# П Р О И Г Р Ы В А Т Е Л Ь **C D / S A C D M a r a n t z S A 7 0 0 3 / S A 8 0 0 3**

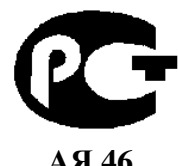

 $(P$  У К О В О Д С Т В О П О Э К С П Л У А Т А Ц И И  $P$ 

Вы приобрели проигрыватель SACD/CD производства компании "Маранц Джапан Инк.", Япония ("Marantz Japan Inc.", Japan). Модели SA7003 и SA8003 предназначена для воспроизведения компакт-дисков в домашних аудиосистемах. Это изделие широко известно в кругах истинных ценителей высококлассного звука. Его качество и безопасность подтверждены множеством тестов, проведенных как зарубежными, так и российскими испытательными лабораториями.

Изготовитель в течение 3 лет (срок службы) после выпуска данного изделия обеспечивает наличие комплектующих в целях возможности проведения ремонта и технического обслуживания, по истечении которого эксплуатация и техническое обслуживание продолжается в соответствии с действующими нормативными документами. Изделие остается безопасным для жизни, здоровья человека и окружающей среды в течение всего срока эксплуатации. Гарантийный срок - 1 год.

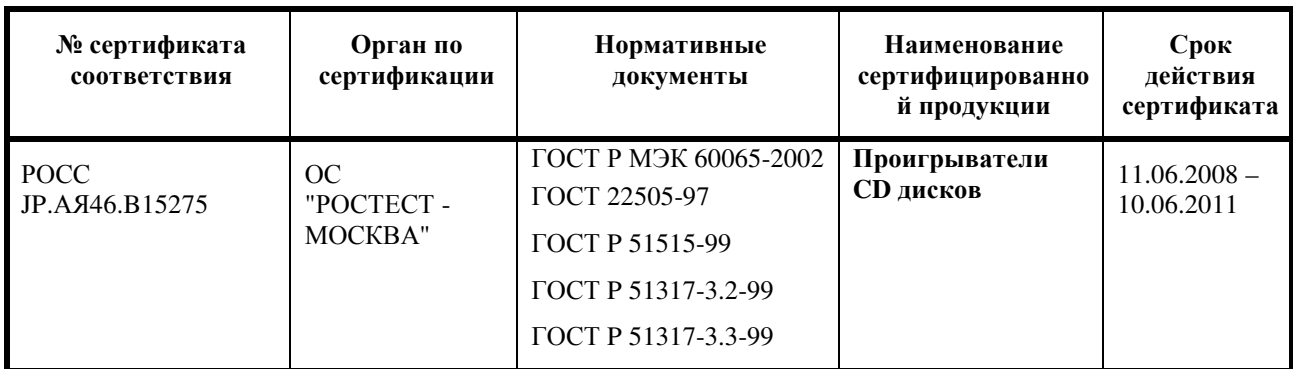

# Информация о Российской сертификации

#### Основные технические характеристики

Cм. в конце инструкции

ВНИМАНИЕ: Если Вы приобрели аудиоаппаратуру надлежащего качества, то, по Российским законам, она не подлежит возврату или обмену на аналогичный товар других размера, формы и т.д.

Маранц Джапан Инк. 3 5 - 1 7 Х о м е , С а г а м и о н о , С а г а м и х а р а - ш и , К а н а г а в а , 2 2 8 5 0 5 , Я п о н и я Marantz Japan Inc. 3 5 - 1 7 C h o m e , S a g a m i o n o , S a g a m i h a r a - s h i , K a n a g a v a 2 2 8 5 0 5 , J a p a n

# **Marantz SACD/CD** проигрыватель **SA8003 / SA7003**

# Руководство пользователя

страница II

#### Гарантия

За получением информации о гарантии, обратитесь к вашему местному дистрибьютору Marantz.

Сохраните вашу квитанцию о покупке.

Ваша квитанция о покупке является вашим постоянным документом важной покупки. Ее следует сохранять в безопасном месте, чтобы обратиться при необходимости для целей страхования или при переписке с компанией Marantz.

#### ВАЖНО

При запросе гарантийного обслуживания, за установление доказательства и даты покупки отвечает пользователь. Ваша квитанция о покупке или чек адекватны такому доказательству.

Только для Великобритании

Это соглашение является дополнением к законным правам пользователя и никоим образом не влияет на эти права.

страница III - IV

### Маркировка СЕ

Изделие SA8003/SA7003 соответствует директиве об электромагнитной совместимости EMC и директиве о низком напряжении.

#### Предупреждения

- Не подвергайте данное оборудование воздействию дождя, влаги, капель или брызг.

- Не снимайте крышку с данного оборудования.
- Не просовывайте ничего внутрь оборудования через вентиляционные отверстия.
- Не касайтесь сетевого шнура мокрыми руками.
- Не закрывайте вентиляцию такими предметами как скатерти, газеты, шторы и т.п.

- На оборудовании не следует размещать никаких источников открытого огня вроде горящих свечей.

- При утилизации использованных батарей, пожалуйста, соблюдайте правительственные правила или наставления об окружающей среде, которые действуют в вашей стране или области.

- На оборудовании не следует размещать предметы, наполненные жидкостью, такие как вазы.

- Когда переключатель находится в положении OFF, данное оборудование отсоединено от питающей сети не полностью.

- Данное оборудование следует устанавливать вблизи источника питания, чтобы источник питания был легко доступен.

- Не подвергайте прибор воздействию избыточного тепла, такого прямой солнечный свет, огонь и т.п.

Спасибо за то, что вы выбрали Super Audio CD-плеер Marantz для вашей аудиосистемы. В этом плеере воплощено множество достоинств, способных улучшить воспроизведение звука с ваших любимых аудио источников.

Пожалуйста, прочтите эту Инструкцию внимательно.

Мы рекомендуем вам прочесть ее от начала до конца, прежде чем включать плеер. После того, как вы ознакомитесь с содержанием, советуем проделать все подсоединения.

#### Проверка комплекта аксессуаров

Перед эксплуатацией, проверьте указанные ниже принадлежности, которые были включены в комплект поставки. Пульт дистанционного управления Две батареи типа "ААА" Сетевой шнур переменного тока – 1 шт. (рисунок) Аудио кабель межблочный Кабель шины дистанционного управления Инструкция пользователя – 1шт.

#### Примечание об утилизации

Материалы, использованные для упаковки данного изделия, являются утилизируемыми и могут быть использованы повторно. К данному изделию и упакованным с ним принадлежностям, за исключением батарей, применима директива WEEE. Пожалуйста, утилизируйте любые материалы в соответствие с вашими местными нормами переработки.

При списании данного прибора, следуйте вашим местным правилам и нормам. Никогда не следует выбрасывать или сжигать батареи, их следует утилизировать в соответствие с вашими местными правилами, касающимися химических отходов.

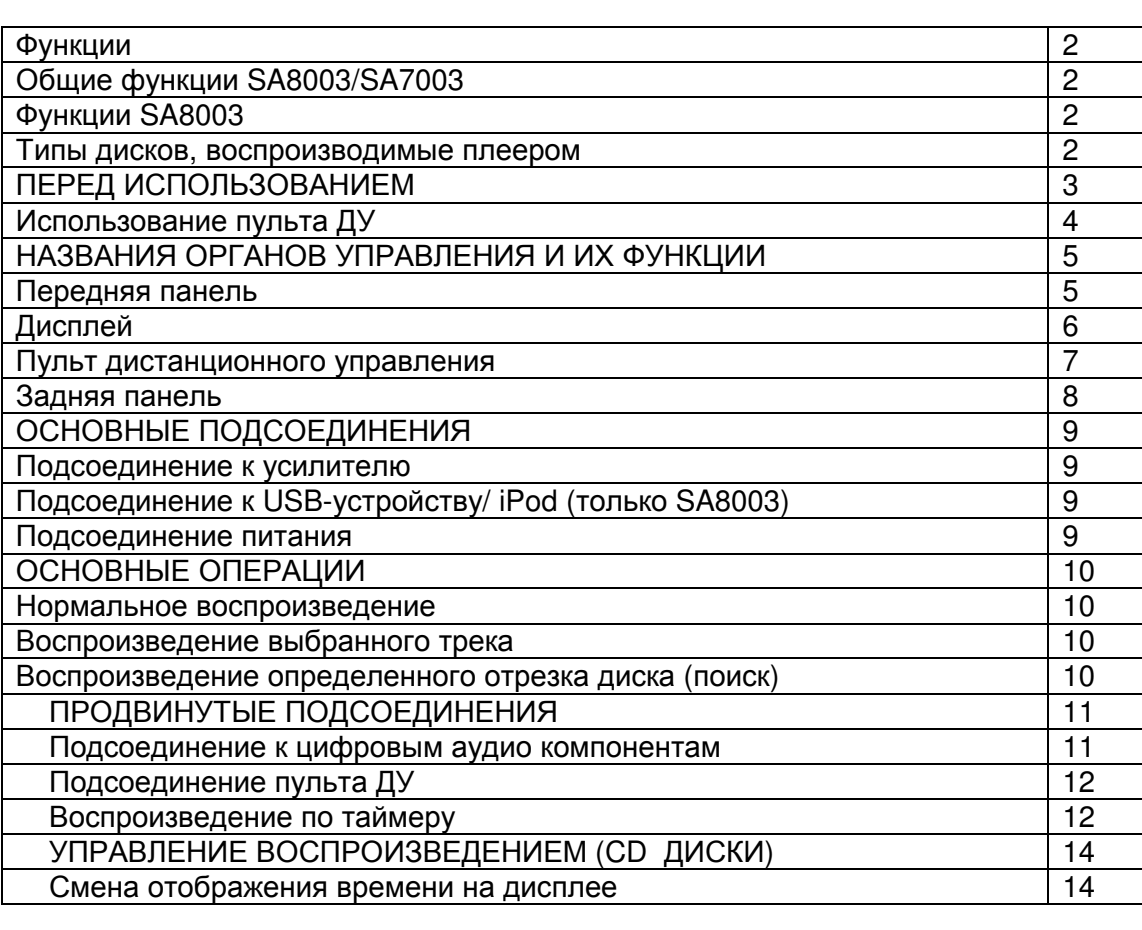

#### Содержание

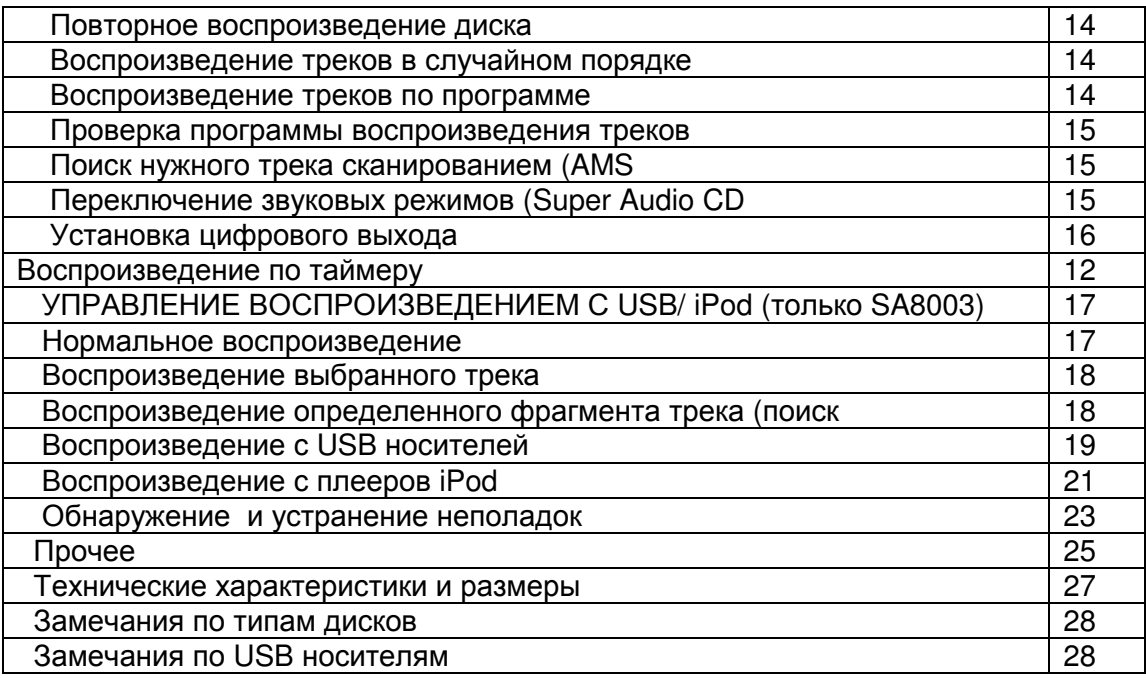

Стр. 2

# ДОСТОИНСТВА

### Общие характеристики **SA8003/SA7003**

Этот аппарат способен раскрыть выдающиеся достоинства аудио записей на дисках Super

Audio CD. Он обладает следующими достоинствами.

• Схема фильтра с предельно низким уровнем шума и искажений, а также быстродействующий выходной усилитель на модулях HDAM-SA2 с токовой обратной связью и дифференциальным входом на HDAM.

• Возможность воспроизведения дисков CD-R/CD-RW.

• Возможность воспроизведения дисков CD-R/CD-RW/CD-ROM, содержащих WMA и MP3 файлы.

### Особенности версии **SA8003**

По сравнению с SA7003, в проигрывателе версии SA8003 были проведены следующие улучшения:

• Тороидальный трансформатор

В SA8003 используется тороидальный силовой трансформатор, который обеспечивает меньший уровень вибраций и утечек магнитного потока, чем предыдущий, установленный в этой версии. Материалы и технология изготовления кольцевого сердечника тщательно контролируется для снижения уровня вибраций, кроме того, короткозамкнутый виток, расположенный по периметру трансформатора, снижает утечку магнитного поля.

• Блок конденсаторов большой емкости

Батарея конденсаторов большой емкости – 3300 мкФ, тщательно отобранных по их звуковым характеристикам, установлена в блоке питания.

• Тонкопленочные резисторы и отборные электролитические конденсаторы аудиофильского уровня.

В Super Audio CD плеере SA8003 установлены компоненты, которые ранее использовались

только в аппаратах класса High End.

- Двухслойное шасси
- Выходные аудио разъемы высокого качества
- Воспроизведение USB аудио (MP3/WMA/WAV)/iPod

Этот плеер может воспроизводить MP3, WMA, WAV, и AAC файлы при подсоединении USB устройств или плееров iPod к разъему USB.

• Медное покрытие шасси

### ДИСКИ**,** ВОСПРОИЗВОДИМЫЕ ПЛЕЕРОМ

1. Super Audio CD

Стандарт Super Audio основан на технологии прямого цифрового потока данных - Direct Stream Digital (DSD). Этот новый формат использует 1-битовую систему представления данных с частотой дискретизации, в 64 раза более высокой, чем на обычном аудио CD. Результаты поразительные: полоса частот более 100 кГц и динамический диапазон 120 дБ

во всем слышимом спектре. Смешанная с максимально возможным количеством оригинальных гармоник, аудио информация, доступная человеческому слуху, звучит гораздо более естественно. Кроме того, все слышимые частоты размещаются в частотном

диапазоне точно так, как они были порождены источником звука. Улучшить качество воспроизведения более невозможно! Впервые ваши уши слышат живое звучание.

Существуют три типа дисков Super Audio CD.

- Single-layer Disc однослойные
- Dual-layer Disc двухслойные
- Hybrid-layer Disc гибридные

Каждый из типов может содержать две зоны записанной информации.

- Зона высококачественной стерео записи
- Зона высококачественной многоканальной записи \*\*

• Однослойные диски

На них могут быть как высококачественная стерео, так и высококачественная многоканальная\*\* информация.

• Двухслойные диски

На них могут быть как высококачественная стерео, так и высококачественная

- многоканальная\*\* информация. Благодаря второму слою их емкость вдвое выше.
- Гибридные диски

На этих дисках содержится не только высококачественная стерео и высококачественная многоканальная\*\* информация, но еще имеет второй CD слой, так что их можно слушать и

на обычных CD-плеерах

Число записанных треков может меняться от слоя к слою. Оно показывается на дисплее плеера.

\*\* Этот плеер умеет воспроизводить только стерео записи, поэтому зоны с высококачественными многоканальными записями он не читает. (Он их просто не распознает).

2. Audio CD (CDDA)

Диски Audio CD содержат только музыкальные треки.

3. Воспроизведение дисков CD-RW

Этот плеер может воспроизводить CD-RW (ReWritable) диски, а также обычные Audio CD и CD-R (Recordable) диски.

• Диски CD-R и CD-RW должны содержать правильно записанные TOC файлы для воспроизведения. В CD-рекордерах задача записи информации в TOC решается при финализации диска. Не финализованные не могут быть правильно распознаны как Audio

CD и воспроизведены обычными CD и Super Audio CD плеерами. З а информацией обращайтесь к Инструкции на CD-рекордер.

\* TOC – это Table Of Contents (Таблица Содержания), содержащая информацию об общем

количестве треков и времени их звучания.

• Т.к. воспроизведение CD-RW требует частичного изменения установок плеера, потребуется некоторое время на чтение информации из TOC, по сравнению с дисками Audio CD или CD-R.

Стр. 3

### ПЕРЕД ИСПОЛЬЗОВАНИЕМ

Этот раздел необходимо обязательно прочитать, прежде чем включать плеер в сеть.

РАБОЧИЕ УСТАНОВКИ СЕТЕВОГО ПИТАНИЯ ДЛЯ ПЛЕЕРА

Ваш плеер MARANTZ изготовлен в соответствии с требованиями к домашним электроприборам и их безопасности, существующим в вашем регионе. Этот продукт питается только от напряжения 230 В перем. тока.

#### АВТОРСКОЕ ПРАВО

Запись и воспроизведение любого материала может потребовать выдачи разрешения. Для получения более подробной информации обращайтесь к следующим источникам:

- Copyright Act 1956
- Dramatic and Musical Performers Act 1958
- Performers Protection Acts 1963 and 1972
- Любые последующие акты и законы.

### МЕСТА**,** В КОТОРЫХ НЕ РЕКОМЕНДУЕТСЯ УСТАНАВЛИВАТЬ ПРОИГРЫВАТЕЛЬ.

Чтобы Ваш проигрыватель как можно дольше находился в рабочем состоянии, не устанавливайте плеер в следующих местах:

- В зоне попадания прямых солнечных лучей.
- Вблизи радиаторов или других источников тепла.
- В местах с повышенной влажностью или плохой вентиляцией.
- В чрезмерно пыльных местах.

- В местах, где проигрыватель может подвергаться вибрациям.

- На шатких, неустойчивых конструкциях и на поверхностях, расположенных под углом.

- На усилителях или других устройствах, выделяющих большое количество тепла.

- На полке для аудио аппаратуры, или других местах, где рассеиванию выделяемого тепла препятствует недостаточное свободное пространство над или под проигрывателем. Чтобы обеспечить нормальный отвод тепла, устанавливайте проигрыватель, оставляя достаточно места (не менее 0.1 метра) между ним и стеной или другими устройствами, как показано ниже.

- Лазерной головке считывания и другим устройствам может быть нанесен вред, если поставить плеер непосредственно на усилитель или другой аппарат, выделяющий много тепла.

#### не менее 0.1 метра

Не кладите на устройство никаких предметов.

- Не помещайте на корпус проигрывателя никаких предметов.

Меры предосторожности при обращении со шнуром питания

- Не прикасайтесь к шнуру питания мокрыми руками.

- При отсоединении шнура питания тяните за вилку. Вытягивание или перегибание провода может повредить его и/или привести к поражению электрическим током или возникновению пожара.

- Если Вы уходите из дома, обязательно вынимайте шнур питания из розетки.

Не пытайтесь починить проигрыватель самостоятельно.

- Не смазывайте узлы проигрывателя: это может привести к сбоям в работе устройства.

- Вскрывать и чинить проигрыватель могут только квалифицированные специалисты с соответствующим опытом работы.

Стр. 4

### ПЕРЕД ИСПОЛЬЗОВАНИЕМ

#### Использование пульта дистанционного управления **(**ПДУ**)**

Установка батарей

Перед первым использованием ПДУ, входящего в комплектацию устройства, в него необходимо установить элементы питания. Батареи, входящие в комплектацию устройства, предназначены только для ПДУ.

1. Снимите крышку батарейного отсека, находящуюся на задней панели ПДУ.

2. Вставьте две батареи размера "ААА" в батарейный отсек, соблюдая полярность по обозначениям в отсеке ("+" к "+" и "–" к "-").

3. Установите крышку батарейного отсека обратно, нажав на нее по направлению стрелки (см. рисунок ниже) до щелчка.

Меры предосторожности при обращении с элементами питания Неправильное обращение с батареями может привести к протечке электролита, разгерметизации батарей, коррозии и т.д.

При обращении с батареями помните о следующем:

- Если пульт не используется в течение длительного времени (месяц и больше),

всегда вынимайте батареи из пульта дистанционного управления.

- Не устанавливайте старые и новые батареи одновременно.

- При установке батарей соблюдайте полярность "+" и "-" в соответствии с пометками в батарейном отсеке пульта дистанционного управления. ("+" к "+", а "- " к "-")

- Батареи одной формы могут различаться по напряжению. Не устанавливайте разные типы батарей одновременно.

- В случае протечки электролита тщательно протрите батарейный отсек и затем установите новые батареи.

### Диапазон пульта ДУ

Пульт ДУ может работать на расстоянии около 5 метров от чувствительного элемента дистанционного управления, с отклонением на угол 30о вправо или влево от положения строго напротив чувствительного элемента ДУ. Смотрите рисунок ниже:

- Следите за тем, чтобы прямой солнечный свет, люминесцентный или другой яркий свет не попадал на инфракрасное окно приема сигнала (чувствительный элемент дистанционного управления). В противном случае, работа ПДУ будет невозможна.

- Использование ПДУ может привести к ошибочному срабатыванию других управляемых инфракрасными лучами устройств.

- ПДУ может не работать, если между ним и чувствительным элементом дистанционного управления находятся какие-то препятствия.

- Не кладите никаких предметов на пульте ДУ , так как они могут надавить на клавиши и разрядить батареи.

Стр. 5

НАЗВАНИЯ ОРГАНОВ УПРАВЛЕНИЯ И ИХ ФУНКЦИИ

Передняя панель

1. Переключатель POWER ON/STANDBY

Индикатор STANDBY

Переключатель используется для включения и выключения питания устройства (см. стр. 10).

2. Кнопки ?/? (Track Skip/Search - пропуск треков/поиск) (см. стр. 10).

3. Кнопки ?/? (Search / Track Skip - пропуск треков/поиск) (см. стр. 10).

4. Кнопка OPEN/CLOSE (открыть/закрыть)

(см. стр. 10).

5. Лоток для дисков

Установите на этот лоток диск, который Вы собираетесь проиграть. Не нажимайте н лоток, чтобы закрыть его. (см. стр. 10).

6. Кнопка PLAY (воспроизведение) - Нажмите на эту кнопку, чтобы начать воспроизведение. (см. стр. 10).

7. Кнопка STOP (останов) - Нажмите на эту кнопку, чтобы остановить воспроизведение (см. стр. 10).

8. Кнопка PAUSE (пауза) - Эта кнопка используется для временной остановки воспроизведения (см. стр. 10).

9. LEVEL Регулятор громкости наушников - Этот регулятор используется для регулирования громкости наушников. Уровень громкости повышается при повороте ручки по часовой стрелке

10. Гнездо PHONES (наушники) - К этому разъему подсоединяются наушники. Подсоединяйте наушники со стандартным штекером.

11. Сенсор дистанционного управления

 Чувствительный элемент ДУ принимает сигналы, посылаемые пультом дистанционного управления.

12. FL Дисплей - Дисплей отображает установки, режим воспроизведения, текстовую информацию и т.д. (см. стр. 6)

13. Индикатор DISPLAY OFF (отключение дисплея) Индикатор загорается в режиме DISPLAY OFF (когда дисплей отключен) (см. стр. 7)

14. Кнопка DISC MEDIA / USB (только для SA8003)

(см. стр. 17)

15. USB разъем (только для SA8003) (см. стр. 17)

Стр. 6

# НАЗВАНИЯ ОРГАНОВ УПРАВЛЕНИЯ И ИХ ФУНКЦИИ ДИСПЛЕЙ

(1) 1 Индикатор повтора

Загорается во время повторного воспроизведения одного трека.

(2) RPT Индикатор повтора

Загорается во время повторного воспроизведения

(3) RNDM Индикатор воспроизведениz в случайном порядке

Загорается во время воспроизведения треков в случайном порядке

(4) PROG Индикатор воспроизведения по программе

Загорается во время воспроизведения треков по программе

(5) TRK Индикатор трека

Индикатор горит над отображением на дисплее номера воспроизводимого трека

(6) SA-CD Индикатор диска

Индикатор показывает тип диска в приводе (Super Audio CD)

(7) CD Индикатор диска

Индикатор показывает тип диска в приводе (CD)

(8) M FILE Индикатор диска

Индикатор показывает тип диска в приводе (WMA/MP3)

(9) USB Индикатор

Загорается во время воспроизведения в режиме USB/iPod

(10) D OFF Индикатор отключения цифрового выхода – OFF

Загорается, когда цифровой выход с CD отключен (см. стр. 16).

(11) REMAIN Индикатор оставшегося времени

Индикатор горит над отображением на дисплее оставшегося времени воспроизведения трека.

(12) TTL Индикатор общего времени

Индикатор горит над отображением на дисплее общего оставшегося времени воспроизведения или общего времени программы.

(13) Главный дисплей

Главный дисплей отображает информацию о времени и текстовую информацию о воспроизводимом диске, меню установок и т.д.

(14) Индикатор PAUSE (пауза)

 Этот индикатор загорается, когда воспроизведение диска временно приостановлено (15) Индикатор PLAY (воспроизведение)

Горит во время воспроизведения диска.

Стр. 7

### ПУЛЬТ ДИСТАНЦИОННОГО УПРАВЛЕНИЯ

[1] Кнопка POWER

Включает и выключает проигрыватель (см. стр. 10) [2] Кнопка USB (только SA8003) Нажмите на эту кнопку при подключении USB устройства (см. стр. 17) [3] Кнопка DISC (только SA8003) Нажмите на эту кнопку при использовании дискового накопителя. [4] Кнопка FILTER Эта кнопка в данной модели не используется. [5] Кнопка PROGRAM См. стр. 14 [6] Кнопка RANDOM См. стр. 14 [7] Кнопка CLEAR См. стр. 15 [8] Кнопка REPEAT См. стр. 14 [9] Кнопка AMS (автоматическое сканирование диска) См. стр. 15 [10] Кнопка MUTE Эта кнопка может включать функцию MUTE на устройствах, совместимых с предусилителями Marantz [11] Кнопка VOLUME Эта кнопка может регулировать громкость на устройствах, совместимых с усилителями Marantz, которые комплектуются пультами ДУ. [12] Кнопка ENTER Эта кнопка используется для ввода установок в меню или задания файлов при поиске на USB устройствах. [13] Кнопка PAUSE (пауза) См. стр. 10 [14] Кнопка STOP

См. стр. 10

[15] Кнопка MENU

Нажмите на эту кнопку при управлении воспроизведением по таймеру,

воспроизведением SA-CD, установкой параметров USB устройств или плееров iPod.

[16] Цифровые кнопки 0-9

См. стр. 10 [17] Кнопки SEARCH

См. стр. 10

[18] Кнопки SKIP (переход к следующему/предыдущему треку)

См. стр. 10

[19] Кнопка PLAY

См. стр. 10

[20] Кнопки FOLDER (только SA8003)

Эти кнопки используется для поиска каталогов на USB устройствах или альбомов на плеерах iPod

[21] Кнопки INPUT

Эти кнопки используется для переключения входов, при использовании одного из поддерживаемых усилителей Marantz. Однако с некоторыми старыми моделями эта функция может не работать.

[22] Кнопка TEXT (текст)

Используется для переключения основного дисплея из режима отображения времени в режим отображения текста при воспроизведении дисков, содержащих MP3, WMA файлы и т.п. или при работе с USB устройствами или плеерами iPod. (См. стр. 20). Однако эта функция не поддерживает вывод текстов с дисков SACD или Audio CD TEXT.

[23] Кнопка TIME (время)

Нажмите эту кнопку для переключения дисплея с отображения текста на отображение времени (См. стр. 14).

[24] Кнопка DISPLAY

При нажатии на эту кнопку дисплей включается и отключается. При каждом нажатии свечение дисплея приглушается. Если нажать три раза, то дисплей гаснет и индикатор DISPLAY OFF загорается. Последняя установка сохраняется даже при отключении питания.

[25] Кнопка S. MODE - режим звука

См. стр. 15

[26] Кнопка DIG. OUT

Нажмите эту кнопку для включения или отключения цифрового выхода с CD (См. стр. 16).

[27] Кнопка OPEN/CLOSE

См. стр. 10

Стр. 8

# НАЗВАНИЯ ОРГАНОВ УПРАВЛЕНИЯ И ИХ ФУНКЦИИ ЗАДНЯЯ ПАНЕЛЬ

SA8003 SA7003

(1) Разъем для сетевого кабеля

Используйте прилагаемый сетевой кабель для соединения устройства с обычной настенной розеткой.

Подсоединяйте сетевой кабель так, чтобы его можно было легко снять в качестве меры предосторожности при возможной опасности.

(2) DIGITAL AUDIO OUT OPTICAL (Цифровой оптический выходной разъем) Во время воспроизведения Audio CD через этот оптический выходной разъем передаются аудио сигналы в цифровом формате. (см. стр. 11)

(3) DIGITAL AUDIO OUT COAXIAL (Цифровой коаксиальный выходной разъем)

Во время воспроизведения Audio CD через этот коаксиальный разъем передаются звуковые

сигналы в цифровом формате. (см. стр. 11).

(4) REMOTE CONTROL IN, OUT (Выходной и входной разъемы дистанционного управления)

С помощью приложенного соединительного кабеля управления эти разъемы позволяют подключить данный проигрыватель к компоненту Marantz, который имеет разъемы дистанционного управления. Эти разъемы позволяют управлять целой системой, центром

которой может являться усилитель или другой подобный компонент от единого пульта. (см. стр. 12).

(5) EXTERNAL / INTERNAL (Переключатель внешний/внутренний)

Когда плеер работает как отдельный компонент, установкой является положение INT. Такое положение позволяет использовать встроенный в проигрыватель ИК-сенсор. Если же плеер подсоединен к разъемам другого устройства кабелем дистанционного управления

или к аудио компоненту с ИК-сенсором, который поддерживает команды Marantz , установите переключатель в режим EXT (см. стр. 12).

(6) ANALOG OUT (Разъемы аналогового выхода)

На эти разъемы выдаются аналоговые аудио сигналы во время воспроизведения. (см. стр. 9).

# Стр**. 9**

# ПОДСОЕДИНЕНИЯ

Этот CD-плеер можно подсоединить к усилителю, CD-рекордеру или другим компонентам для использования. Для выбора правильного соединения ознакомьтесь с Инструкциями на другие компоненты.

Перед соединением компонентов обязательно удостоверьтесь, что вы выключили питание.

### Подсоединение к усилителю

Для подсоединения к стерео или AV усилителю используйте соединительный аудио кабель. При подсоединении надежно вставляйте все штекеры в разъемы. Ненадежное подсоединение может привести к помехам.

> *(*красный*) (*белый*)*  соединительный аудио кабель *(*входит в комплектацию*) (*красный*) (*белый*)* направление сигнала на аудио разъемы усилителя

> > к цифровому аудио выходу Опционный кабель

Предупреждение: Не подключайте выход вашего плеера к входу PHONO аудио системы.

# Подсоединение к **USB** накопителю **/** плеерам **iPod (**только **SA8003)**

Подсоедините SA8003 к USB накопителю / плееру iPod

Предупреждение:

• Подсоединяйте USB-устройства/iPod только когда питание отключено или когда входной источник иной, чем USB. Подсоединение / Отсоединение USB накопителей когда источник - USB и он включен, может повредить память USB устройства. • При использовании USB устройства, не используйте кабели-удлинители USB.

# ПОДСОЕДИНЕНИЕ К ЭЛЕКТРИЧЕСКОЙ СЕТИ

- 1. Воткните сетевой кабель в разъем AC IN на задней панели.
- 2. Вставьте сетевой кабель в розетку.
- 3. Включите питание аудио компонентов (усилителя и т.п.), подключенных к плееру. Установите селектор входного источника на подсоединенном оборудовании в нужное положение.

Стр**. 10** 

# ОСНОВНЫЕ ОПЕРАЦИИ

# НОРМАЛЬНОЕ ВОСПРОИЗВЕДЕНИЕ

# Воспроизведение **SACD** дисков

- **1.** Нажмите и удержите кнопку POWER в течение 1 секунды на проигрывателе, чтобы включить питание.
- На дисплее появится надпись: SuperAudioCD

Дисплей поочередно показывает: TOC Reading  $\rightarrow$  No Disc (если диск не вставлен)  $\rightarrow$ Super Audio CD (если стартовый режим звука - sound mode, выбран Super Audio CD).

**2.** Нажмите кнопку **OPEN/CLOSE** на проигрывателе. Поместите СD диск, который Вы собираетесь проиграть, на открытый лоток для дисков, стороной с надписью вверх.

**3.** Нажмите кнопку **OPEN/CLOSE** на плеере, чтобы закрыть лоток для дисков. Предупреждение: Не закрывайте лоток нажатием на него рукой, т.к. это может повредить его.

# **4.** Нажмите кнопку **PLAY**

Тип диска автоматически определяется и начинается воспроизведение. На дисплее появляется номер трека и истекшее время (мин. сек.).

• Для гибридных Super Audio CD/CD (См. стр. 2), проигрывается тот слой, который был выбран в стартовом звуковом режиме (См. стр. 16). Для смены слоя используйте кнопку S.MODE. (См. стр.15).

# **(Exp.:Track 6, Elapsed time 2 min 8 sec)**

Воспроизведение автоматически прекращается по окончании последнего трека**.**

Для остановки воспроизведения Нажмите кнопку **STOP**-

Для извлечение диска

Нажмите кнопку **OPEN/CLOSE** на проигрывателе, чтобы открыть лоток для дисков, и выньте диск. После того, как Вы вынули диск, нажмите кнопку **OPEN/CLOSE** еще раз, чтобы закрыть лоток для дисков. Всегда закрывайте лоток для дисков, если плеер не используется.

#### Пауза во время воспроизведения

Чтобы временно приостановить воспроизведение, нажмите кнопку **PAUSE** на проигрывателе или ПДУ

Чтобы возобновить воспроизведение с того же момента, нажмите кнопку **PLAY** или **PAUSE** на проигрывателе или на пульте ДУ.

### Воспроизведение любимого трека с диска

#### Выбор номера трека **(**прямой поиск**)**

Чтобы выбрать номер трека, который Вы хотите воспроизвести, используйте цифровые кнопки (от 1 до 9) на пульте ДУ . (Пример) Воспроизвести трек **3:** Нажмите цифровую кнопку "3". Воспроизвести трек **12:** Нажмите цифровую кнопку "1". Затем, в течение 1.5 секунд нажмите кнопку "2".

#### Если вы нажали не ту кнопку

Если вы задали номер трека, которого нет на диске, индикатор покажет «No Track». Нажмите правильную цифру еще раз.

#### Воспроизведение предыдущего или следующего трека **(**переход **Track Skip)**  Переход к следующему треку

Нажмите кнопку > на проигрывателе или на пульте ДУ столько раз, сколько треков надо пропустить для проигрывания выбранного Вами трека.

#### Возврат к началу воспроизводимого трека или предыдущему треку**.**

При нажатии на кнопку на проигрывателе или на пульте ДУ устройство возвращается к началу воспроизводимого трека. Проигрыватель возвращается на столько треков назад, сколько раз была нажата кнопка.

# Воспроизведение выбранной части диска **(**поиск**)**

Вы можете найти определенную часть воспроизводимого диска с помощью поиска по нему вперед или назад с помощью нажатия кнопок  $\blacklozenge$ .  $\blacktriangleright$  на проигрывателе или кнопок  $\triangleleft$ ,  $\triangleright$  на пульте ДУ. Скорость поиска можно менять последовательным нажатием кнопок  $\boldsymbol{\mathsf{M}}$ ,  $\boldsymbol{\mathsf{M}}$  на проигрывателе или кнопок  $\boldsymbol{\mathsf{M}}$ ,  $\boldsymbol{\mathsf{M}}$  на пульте ДУ. Скорость изменяется четырьмя шагами:  $1 \rightarrow 2 \rightarrow 3 \rightarrow 4 \rightarrow 1$ . Самая большая скорость – это 4. Когда нужный вам фрагмент близко, нажмите кнопку **PLAY** 

Примечание: в процессе поиска звук не выдается.

# Стр**. 11**

# Более сложные подсоединения

# Подсоединение к цифровому аудио оборудованию

Проигрыватель имеет один цифровой оптический выходной разъем и один цифровой коаксиальный выходной разъем.

Вы сможете делать записи в цифровом формате, если к устройству подсоединить CDрекордер или другое записывающее цифровое оборудование.

Внимание: Сигналы подаются на выходные разъемы Digital Audio Output (Optical и Coaxial) только когда идет воспроизведение аудио CD. Когда идет воспроизведение других носителей, никакого сигнала на выходе нет.

### Подсоединение через оптический выходной разъем

Для подсоединения используйте оптический цифровой кабель (кабель продается). Надежно подсоедините штекер, вставив его до упора (вы услышите щелчок). Не сматывайте и не перегибайте цифровой оптический соединительный кабель. цифровой оптический соединительный кабель*.* 

*(*продается отдельно*)*  направление сигнала

# Подсоединение к коаксиальному выходному разъему

Для подсоединения используйте цифровой коаксиальный соединительный кабель, который продается отдельно.

Цифровой коаксиальный соединительный кабель

*(*продается отдельно*)*  направление сигнала *CD* рекордер*, MD* дека*, AV* усилитель*,* проч*.* 

Стр**. 12** 

# Более сложные подсоединения

### Подсоединение к шине дистанционного управления

Подсоединение этого плеера к другому оборудованию Marantz с использованием прилагаемого в комплекте кабеля дистанционного управления позволяет управлять на расстоянии всеми соединенными устройствами, как единой системой.

• При соединении с устройствами, имеющими ИК-датчик, подсоедините выходной разъем "remote control out" такого устройства с разъемом "remote control in" на CD-плеере. Проделав это, установите переключатель этого плеера в положение "**EXTERNAL.**" (внешний). Это отключит собственный ИК-датчик плеера и теперь им можно будет управлять командами, которые получает ИК-датчик подсоединенного устройства.

Установите в положение "**EXTERNAL.**" Кабель дистанционного управления (прилагаемый в комплекте) Направление сигнала

# Воспроизведение по таймеру **– timer play**

Плеер можно включить в определенное время с помощью дополнительного аудио таймера. Соедините сетевой шнур вашего плеера с выходной розеткой вашего таймера, а сетевой кабель таймера воткните в розетку.

\* Для правильного подсоединения к аудио таймеру прочите его Инструкцию.

Аудио таймер (покупается отдельно)

# Стр**. 13**

#### Установка времени включения по таймеру **SA7003**

- 1. Нажимайте кнопку POWER около 1 секунды для включения плеера.
- 2. Нажмите кнопку MENU на пульте.
- 3. Выберите "TIMER PLAY" на дисплее и нажмите кнопку ENTER на пульте.
- 4. Выберите "2 ON" с помощью кнопок **14. •** На дисплее и нажмите кнопку ENTER на пульте.
- 5. Нажмите кнопку MENU на пульте для завершения настройки.
- 6. Вставьте диск, который хотите прослушать.
- 7. Установите время на таймере.

# **SA8003**

- 1. Нажимайте кнопку POWER около 1 секунды для включения плеера.
- 2. Нажмите кнопку MENU на пульте.
- 3. Выберите "TIMER PLAY" на дисплее и нажмите кнопку ENTER на пульте.
- 4. Выберите на дисплее "2 ON" с помощью кнопок  $\blacktriangleright$   $\blacktriangleright$  и нажмите кнопку ENTER на пульте.
- 5. Для воспроизведения CD/SA-CD дисков по таймеру, выберите на дисплее "**1 CD/SACD**" с помощью кнопок  $\boldsymbol{M}$ ,  $\boldsymbol{W}$  и нажмите кнопку **ENTER** на пульте.
- 6. Для воспроизведения файлов с USB по таймеру, выберите на дисплее "**2 USB**" с помощью кнопок **14, • Н**и нажмите кнопку **ENTER** на пульте. Если выбрано USBустройство, можно выбрать трек, который будет воспроизводиться по таймеру. Способ выбора освещается в разделе по USB-устройствам.
- 7. Нажмите кнопку MENU на пульте для завершения настройки.
- 8. Если в выбрали режим CD/SA-CD дисков, вставьте диск, который хотите прослушать.
- 9. Установите время на таймере.

Внимание: USB-устройство нужно вставить заранее, если вы хотите задать воспроизведение файлов с USB по таймеру

# Стр**. 14**

# Воспроизведение записей **(**работа с **CD** дисками**)**

# Для смены отображения времени

Нажмите кнопку TIME на пульте ДУ. При каждом нажатии кнопки TIME показания будут меняться следующим образом: "Track elapsed time"  $\rightarrow$  "Track remaining time"  $\rightarrow$  "Total remaining time"  $\rightarrow$  "Track elapsed time".

# • **Track remaining time**

**(**Оставшееся время воспроизведения до конца текущего трека**)** 

# • **Total remaining time**

**(**Общее оставшееся время воспроизведения до конца последнего трека**)** 

Информация о треке не показывается, когда на дисплей выведено "Total remaining time"

# Повторное воспроизведение **- REPEAT PLAY**

При каждом нажатии кнопки **REPEAT** режим повтора будет меняться следующим образом: OFF -> 1 -> ALL -> OFF

# Повторное воспроизведение одного трека **(One track repeat)**

Нажмите кнопку REPEAT на пульте ДУ два раза. На дисплее загорится индикатор "1", "RPT" и начнется повторное воспроизведение звучащего трека.

# Для выхода из режима повтора одного трека

Для выхода из режима повтора одного трека и возврата к нормальному воспроизведению, нажмите кнопку REPEAT дважды. Индикаторы "1", "RPT" погаснут и режим повтора отменяется.

### Повторное воспроизведение всех треков **(All-track repeat)**

Если режим REPEAT отключен, нажмите дважды кнопку REPEAT на пульте ДУ . На дисплее загорится индикатор "RPT", и начнется повторное воспроизведение всех треков.

### Для возврата в нормальный режим

Чтобы остановить повторное воспроизведение всех треков и вернуться в нормальный режим, нажмите кнопку REPEAT на пульте ДУ один раз. Индикатор "RPT" на дисплее погаснет, и начнется нормальное воспроизведение треков.

Примечание: Воспроизведение в случайном порядке или сканирование невозможно в режиме повторного воспроизведения.

# Воспроизведение треков в случайном порядке **– RANDOM PLAY**

Если в режиме останова нажать кнопку RANDOM на пульте ДУ, а затем кнопку PLAY, то плеер перемешает все дорожки и начнет их воспроизведение в случайном порядке. Загорится индикатор "RNDM" на дисплее.

Примечание: Повторное воспроизведение или сканирование невозможно в режиме воспроизведения в случайном порядке.

- Если во время воспроизведения в случайном порядке нажать на кнопку на основном устройстве или кнопку на пульте ДУ, плеер перейдет к следующему треку в случайной последовательности.
- Для поиска в пределах звучащего трека в режиме случайного воспроизведения нажмите и удержите кнопки  $W/M$ ,  $W/4$  на передней панели плеера или  $W$ , 4 на пульте ДУ.

### Для выхода из режимавоспроизведение треков в случайном порядке и возврата в нормальный режим

Нажмите кнопку STOP, а затем RANDOM на пульте ДУ при остановленном диске. Индикатор "RNDM" пропадет, и случайное воспроизведение остановится.

# Воспроизведение треков в выбранной последовательности **– PROGRAM PLAY**

Вы сами можете установить порядок воспроизведения треков, записанных на CD диске. Можно запрограммировать до 24 треков.

- **1.** В режиме останова нажмите кнопку PROGRAM на пульте ДУ . На дисплее замигает индикатор "PROG" и плеер войдет в режим программирования треков.
- **2.** Чтобы выбрать треки, используйте цифровые клавиши на пульте дистанционного управления. Для выбора трека, номер которого больше 10, введите сначала первую цифру (десятки), а потом вторую (единицы).

### **(**Пример**:** Выбран **15-**й трек и его время звучания **4** мин**. 30** сек**)**

# Стр**. 15**

**3.** Для выбора других треков повторите шаг 2. При каждом шаге программирования на дисплее отображается количество запрограммированных треков и общее время их звучания. Вы можете запрограммировать до 30 треков.

### **(**Пример**:** Выбран **7-**й трек и общее время звучания **15-**го и **7-**го составит **7** мин**. 50**  сек**).**

**4.** Нажмите кнопку PLAY ▶ на проигрывателе или пульте дистанционного управления. Начинается воспроизведение треков по установленной программе. Если запрограммировать более 21 трека, загорится индикатор (стрелка) вместо номера трека.

Примечание: Повторное воспроизведение Repeat Play, воспроизведение в случайном порядке Random Play или сканирование AMS Play невозможно в режиме программного воспроизведения PROGRAM (когда горит индикатор PROGRAM).

# Проверка содержания программы воспроизведения треков

### Удаление треков**,** выбранных для воспроизведения по программе

- 1. Нажмите кнопку CLEAR в режиме останова, когда программа составлена (когда горит индикатор PROG)
- 2. При каждом нажатии кнопки CLEAR из программы удаляется трек, в порядке от конца списка к началу.

### Отмена всей программы

Нажмите кнопку STOP ■ на основном устройстве или на пульте ДУ два раза во время воспроизведения по программе или один раз в режиме останова. Индикатор PROG на дисплее пропадет, и вся программа будет отменена.

Воспроизведение по программе также будет отменено, если открыть лоток для дисков нажатием на кнопку OPEN/CLOSE.

### Добавление треков к программе

Треки можно добавлять в конец программы, когда горит индикатор PROG и в режиме останова STOP. Нажмите кнопку PROGRAM на пульте дистанционного управления в режиме останова. Когда горящий индикатор PROG начнет мигать, Вы сможете добавить треки в программу.

### Замечания по воспроизведению по программе

- Если CD диск содержит более 10 треков, то при выборе треков от 1 до 9 будьте осторожны - перед нажатием цифровой кнопки следующего трека подождите не менее 1.5 секунд.
- Аналогично, если CD диск содержит более 10 треков, то при выборе трека, номер которого больше 10, задавайте вторую цифру его номера (единицы) не более чем через 1.5 секунды после выбора первой цифры (десятки).
- Если CD диск содержит менее 9 треков, то при выборе треков от 1 до 9 перед нажатием очередной цифровой кнопки для следующего трека подождите не менее 0.5 секунд.

# Переключение звукового режима **- SOUND MODE (SUPER AUDIO CD)**

Установите стартовый режим Start Sound Mode в положение SA-CD (см. стр. 16)

# **1.** Нажмите кнопку **S.MODE** в режиме остановки **stop (**не воспроизведения**).**

Выбранный слой или зона высветится на дисплее. (CD или Super Audio CD) Если нажать на кнопку **S.MODE** еще раз, будет показан другой слой или зона, который можно прочитать, и плеер переключится на него.

\* После переключения слоя или зоны, TOC будет считана заново.

\* Звуковой режим sound mode невозможно изменить для Audio CD и дисков с единственной зоной Super Audio CD.

\* Звуковой режим sound mode на гибридных дисках будет меняться в следующем порядке. Super Audio CD стерео зона → CD слой → Super Audio CD стерео зона

# **2.** Нажмите кнопку **S.MODE** в режиме воспроизведения**.**

Выбранный слой или зона высветится на дисплее. (CD или Super Audio CD) Если нажать на кнопку S.MODE еще раз, воспроизведение остановится, и слой или зона будет сменена на другую.

Если вы хотите послушать записи из этой зоны, нажмите кнопку PLAY опять. Начнется воспроизведение.

# Стр**. 16**

# Выбор стартового звукового режима **– "START SOUND MODE"**

Режим Start Sound Mode можно переключать по следующей иерархической схеме.

- 1. Нажмите кнопку MENU на пульте.
- 2. Используя кнопки **»**, **14** выведите на дисплей "SA-CD MODE" и нажмите кнопку ENTER на пульте
- 3. Для загрузки слоя SA-CD, используя кнопки  $M$ ,  $M$  выведите на дисплей "1 SA-CD" и нажмите кнопку ENTER на пульте
- 4. Для загрузки слоя CD, используя кнопки  $\blacktriangleright$ ,  $\blacklozenge$  выведите на дисплей "2 CD" и нажмите кнопку ENTER на пульте
- 5. Нажмите кнопку MENU на пульте для завершения настройки.

Когда в качестве режима Start Sound Mode выбран CD

- В таком случае, если вставлен гибридный диск Super Audio CD, будет читаться слой CD.
- Режим SOUND MODE невозможно переключить, даже если кнопка **S.MODE** на пульте нажата.
- Если вставлен диск с одним слоем Super Audio CD, то будет читаться слой SA-CD.

Когда в качестве режима Start Sound Mode выбран SA-CD (по умолчанию)

- В таком случае, если вставлен гибридный диск Super Audio CD, будет читаться слой Super Audio CD.
- Можно переключиться в режим CD, нажав на кнопку **S.MODE** на пульте.
- Для возврата на слой Super Audio CD, нажмите на кнопку **S.MODE** на пульте еще раз.

# Настройка цифрового выхода

Эту установку можно сделать с помощью пульта.

Установка сохраняется даже при отключении питания, так что вы всегда можете слушать треки так, как хотите.

Используйте одни и те же процедуры для изменения настроек вновь.

Установки можно изменить в режиме остановки трека.

В ходе воспроизведения **CD** слоя с диска **CD** или **Super Audio CD** 

# Отключение цифрового выхода **"DIGITAL OUTPUT OFF"**

Функция отключения цифрового выхода переводится в положение ON или OFF с помощью нажатия кнопки **DIG.OUT** при остановленном воспроизведении трека. Когда цифровой выход отключен - off, индикатор "**D OFF**" загорается на дисплее.

• Когда цифровой выход не используется, лучше его отключить для улучшения качества звука.

# Примечание*:*

Цифровые сигналы выдаются только при воспроизведении Audio CD дисков.

Они не выдаются при воспроизведении других носителей.

Функция "digital output off" сохраняется в памяти даже при изъятии диска или отключении питания.

# Стр**. 17**

# Воспроизведение записей **(**работа с **USB** и **iPod)**

# Нормальное воспроизведение

**1.** Подсоедините USB-устройство к USB порту на передней панели.

**2.** Нажимайте на выключатель POWER около секунды, чтобы включить систему. На дисплее по очереди будет появляться "**TOC Reading**" - "**No Disk**" (если диска нет) - "**SuperAudioCD**" (когда в качестве стартового режима Start Sound Mode выбрано Super Audio CD).

**3.** Нажмите на кнопку **DISC MEDIA/USB** на передней панели, или кнопку USB на пульте ДУ.

**4.** Пока плеер будет искать USB-носитель, на дисплее появится следующая информация. Когда плеер закончит получение файлов с USB-носителя, на дисплее появится другая информация.

# Примечание*:*

Если никакое USB-устройство не подсоединено, на дисплее будет попеременно появляться: "USB Reading" или "USB".

**5.** Нажмите на кнопку 2.

На дисплее появится информация, выбранная в меню и информация о времени.

Folder No. File No. Time Information Если на носителе более 1000 песен, на дисплее появится другая информация.

File Volume Time Information

Чтобы остановить воспроизведение

Нажмите на кнопку **STOP**.

# Чтобы сделать паузу в воспроизведении

# Нажмите на кнопку II .

Индикатор паузы загорится и воспроизведение будет приостановлено в той точке, где была нажата кнопка.

Для возобновления воспроизведения, нажмите на кнопку 8 еще раз или нажмите на кнопку **PLAY**.

# Совет

• При воспроизведении файлов с USB-устройств/iPod, плеер может воспроизвести до 65,535 файлов, 700 папок, и максимум до 8 уровней глубины.

• Эквалайзером iPod невозможно управлять из меню плеера Marantz. Мы рекомендуем вам выключить эквалайзер iPod, прежде чем подключать iPod к плееру.

• Некоторые операции могут осуществляться по-другому в зависимости от модели iPod.

# Использование режима **"REPEAT PLAY"**

Вы можете многократно воспроизводить одну песню или несколько.

Каждый раз, когда кнопка **REPEAT** на пульте ДУ нажата, режим повтора Repeat Play меняется следующим образом.

# **OFF - ALL - 1**

Нажмите на кнопку 2 чтобы начать воспроизведение в выбранном режиме повтора (см. стр.14).

# Воспроизведение треков в случайной последовательности **(RANDOM PLAY)**

Вы можете воспроизводить песни в случайной последовательности.

Нажмите на кнопку **RANDOM** на пульте ДУ,

пока плеер остановлен, чтобы включить - ON или выключить – OFF режим. Нажмите на кнопку **PLAY** когда включен режим случайного воспроизведения, чтобы запустить режим Random Play (см. стр.14).

# Поиск ваших любимых треков **(AMS - AUTOMATED MUSIC SCAN)**

Вы можете прослушать первые 10 секунд каждого трека, начиная с первого. Нажмите на кнопку **AMS** на пульте ДУ, чтобы автоматически запустить режим AMS (см. стр.15).

# Стр**. 18**

# Воспроизведение записей **(**работа с **USB iPod) – SA8003**  Выбор файлов из другой папки

1. Нажмите на кнопку FOLDER ▲**/**▼ для вывода на дисплей имени и номера текущей папки.

Найдите папку, которая содержит желаемый трек.

2. Когда на дисплей будет выведено имя папки, которая содержит желаемый трек, нажмите на кнопку ENTER на пульте ДУ. Наименование первого трека в папке будет выведено на дисплей.

3. Используйте кнопки ▲**/**▼ для выбора желаемого трека. Нажмите на кнопку PLAY для подтверждения выбора и начала воспроизведения.

### Воспроизведение любимых треков

### Задание номеров треков для воспроизведения

**(**прямой поиск**)**

Задайте номер трека цифровыми кнопками (0-9) на пульте ДУ. (пример)

3-й трек : Нажмите на кнопку "3".

12-й трек : Нажмите на кнопку "1" а затем нажмите на кнопку "2" (в пределах около 1.5 секунд).

#### Если нажата кнопка с неверным номером

Если задан номер трека, которого нет в папке, на дисплее появится предыдущее меню.

Нажмите на кнопку с верным номером еще раз.

### Переход к предыдущему или следующему треку **(TRACK SKIP)**

### Для прослушивания трека**,** следующего за текущим треком

Нажмите на кнопку • на устройстве или на пульте столько раз, на сколько треков вы хотите продвинуться.

### Для прослушивания трека**,** предшествующего текущему треку

Нажмите на кнопку  $\blacksquare$  на устройстве или на пульте один раз и воспроизведение текущего трека начнется еще раз с самого начала.

Продолжайте нажимать на кнопку на устройстве или на пульте ДУ столько раз, на сколько треков вы хотите вернуться.

### Воспроизведение любимого фрагмента с трека **(SEARCH)**

В ходе воспроизведения трека, нажмите и удержите кнопки ▲**/**▼ на устройстве или нажмите на кнопки ▲**/**▼ на пульте ДУ, чтобы начать поиск по треку.

Вы можете менять скорость поиска, нажимая на кнопки ▲**/**▼ на устройстве или на пульте ▲**/**▼ еще несколько раз.

Для USB-устройства, плеер имеет 4 скорости поиска, причем 4-я самая высокая. Смена скоростей происходит следующим образом: 1 - 2 - 3 - 4 - 1.

Для плееров iPod, существует только одна скорость поиска. Отпустите кнопку PLAY, когда вы доберетесь до нужного места.

### Примечание:

Во время этой процедуры поиска звук не выдается.

# Стр**. 19**

# Воспроизведение записей с **USB** носителей

Во время этой процедуры поиска звук не выдается.

# Воспроизведение треков с места предыдущей остановки **(RESUME PLAY)**

**1.** Нажмите на кнопку MENU на пульте ДУ.

**2.** Используйте кнопки ▲**/**▼ для вывода на дисплей "**USB Setup=>**" или "**iPod Setup**" и нажмите на кнопку **ENTER** на пульте ДУ.

**3.** Используйте кнопки ▲**/**▼ для вывода на дисплей "**Resume=>**" и нажмите на кнопку **ENTER** на пульте ДУ.

**4.** Для активации режима Resume Play, используйте кнопки ▲**/**▼ для вывода на дисплей "**2 On**" и нажмите на кнопку **ENTER** на пульте ДУ.

Для отмены режима Resume Play, используйте кнопки ▲**/**▼ для вывода на дисплей "**1 Off**" и нажмите на кнопку **ENTER** на пульте ДУ.

**5.** Нажмите на кнопку MENU на пульте ДУ для завершения процедуры установки.

# Примечание*:*

• Режим Resume Play работает только тогда, когда вы вставляете идентичный USBноситель. Если вы вставите USB-носитель другого типа, плеер начнет воспроизведение с первого файла.

• Плеер может не воспроизвести ваш желаемый трек, если файлы были добавлены или стерты даже с идентичного USB-носителя.

• В случае iPod, воспроизведение треков начнется с начала трека.

### Воспроизведение ваших любимых треков

Вы можете задать любимый трек для воспроизведения либо по его номеру в папке, или же выбрать его напрямую из всех треков, находящихся на USB-носителе.

**1.** Нажмите на кнопку MENU на пульте ДУ.

**2.** Используйте кнопки ▲**/**▼ для вывода на дисплей "**USB Setup=>**" и нажмите на кнопку **ENTER** на пульте ДУ.

**3.** Используйте кнопки ▲**/**▼ для вывода на дисплей "**Range Spec=>**" и нажмите на кнопку **ENTER** на пульте ДУ.

**4.** Используйте кнопки ▲**/**▼ для вывода на дисплей "**Direct Sel=>**" и нажмите на кнопку **ENTER** на пульте ДУ.

**5.** Для выбора треков, используя номера треков в папке, используйте кнопки ▲**/**▼ для вывода на дисплей "**2 Folder**" и нажмите на кнопку **ENTER** на пульте ДУ.

Для выбора нужного трека из всех треков, находящихся на USB-носителе, используйте кнопки ▲**/**▼ для вывода на дисплей "**1 All**" и нажмите на кнопку **ENTER** на пульте ДУ. **6.** Нажмите на кнопку MENU на пульте ДУ для завершения процедуры установки.

### Повторное воспроизведение **- REPEAT PLAY**

**1.** Нажмите на кнопку MENU на пульте ДУ .

**2.** Используйте кнопки ▲**/**▼ для вывода на дисплей "**USB Setup=>**" и нажмите на кнопку **ENTER** на пульте ДУ.

**3.** Используйте кнопки ▲**/**▼ для вывода на дисплей "**Range Spec=>**" и нажмите на кнопку **ENTER** на пульте ДУ.

**4.** Используйте кнопки ▲**/**▼ для вывода на дисплей "**Repeat=>**" и нажмите на кнопку **ENTER** на пульте ДУ.

**5.** Для повторного воспроизведения "repeat play" треков из папки, используйте кнопки

▲**/**▼ для вывода на дисплей "**2 Folder**" и нажмите на кнопку **ENTER** на пульте ДУ.

Для повторного воспроизведения "repeat play" всех треков на USB-носителе, используйте кнопки ▲**/**▼ для вывода на дисплей "**1 All**" и нажмите на кнопку **ENTER** на пульте ДУ. **6.** Нажмите на кнопку MENU на пульте ДУ для завершения процедуры установки.

# Стр**. 20**  Воспроизведение записей **(**работа с **USB iPod) – SA8003**

# Воспроизведение треков в случайном порядке **(RANDOM PLAY)**

Вы можете задать – воспроизводить ли в случайном порядке отдельные треки из папки, или же воспроизвести в случайном порядке все треки, находящиеся на USB-носителе. **1.** Нажмите на кнопку MENU на пульте ДУ.

**2.** Используйте кнопки ▲**/**▼ для вывода на дисплей "**USB Setup=>**" и нажмите на кнопку **ENTER** на пульте ДУ.

**3.** Используйте кнопки ▲**/**▼ для вывода на дисплей "**Range Spec=>**" и нажмите на кнопку **ENTER** на пульте ДУ.

**4.** Используйте кнопки ▲**/**▼ для вывода на дисплей "**Random=>**" и нажмите на кнопку **ENTER** на пульте ДУ.

**5.** Для воспроизведение в случайном порядке "random play" треков из папки, используйте кнопки ▲**/**▼ для вывода на дисплей "**2 Folder**" и нажмите на кнопку **ENTER** на пульте ДУ.

Для воспроизведение в случайном порядке "random play" всех треков находящиеся на USB-носителе, используйте кнопки 4, ¢ для вывода на дисплей "**1 All**" и нажмите на кнопку **ENTER** на пульте ДУ.

**6.** Нажмите на кнопку MENU на пульте ДУ для завершения процедуры установки.

# Сканирование ваших любимых треков **(AMS - AUTOMATED MUSIC SCAN)**

Вы можете задать – будет ли режим "AMS play" сканировать треки внутри папки или "AMS play" просканирует все треки находящиеся на USB-носителе.

**1.** Нажмите на кнопку MENU на пульте ДУ.

**2.** Используйте кнопки ▲**/**▼ для вывода на дисплей "**USB Setup=>**" и нажмите на кнопку **ENTER** на пульте ДУ.

**3.** Используйте кнопки ▲**/**▼ для вывода на дисплей "**Range Spec=>**" и нажмите на кнопку **ENTER** на пульте ДУ.

**4.** Используйте кнопки ▲**/**▼ для вывода на дисплей "**AMS=>**" и нажмите на кнопку **ENTER** на пульте ДУ.

**5.** Для сканирования - "AMS play" треков внутри папки, используйте кнопки ▲**/**▼ для вывода на дисплей "**2 Folder**" и нажмите на кнопку **ENTER** на пульте ДУ.

Для сканирования всех треков, находящиеся на USB-носителе, используйте кнопки ▲**/**▼ для вывода на дисплей "**1 ALL**" и нажмите на кнопку **ENTER** на пульте ДУ.

**6.** Нажмите на кнопку MENU на пульте ДУ для завершения процедуры установки.

# Вывод на дисплей информации о файлах

Вы можете просматривать MP3 теги и другую информацию при воспроизведении с USBносителей.

**1.** Нажмите на кнопку MENU на пульте ДУ.

**2.** Используйте кнопки ▲**/**▼ для вывода на дисплей "**USB Setup=>**" и нажмите на кнопку **ENTER** на пульте ДУ.

**3.** Используйте кнопки ▲**/**▼ для вывода на дисплей "**File Info=>**" и нажмите на кнопку **ENTER** на пульте ДУ.

**4.** Для просмотра имен файлов, используйте кнопки ▲**/**▼ чтобы вывести на дисплей "**1 File Name**" и нажмите на кнопку **ENTER** на пульте ДУ.

Для просмотра наименований треков, используйте кнопки ▲**/**▼ чтобы вывести на дисплей "**2 Title**" и нажмите на кнопку **ENTER** на пульте ДУ.

Для просмотра имен исполнителей, используйте кнопки ▲**/**▼ чтобы вывести на дисплей "**3 Artist**" и нажмите на кнопку **ENTER** на пульте ДУ.

Для просмотра названий альбомов, используйте кнопки ▲**/**▼ чтобы вывести на дисплей "**4 Album**" и нажмите на кнопку **ENTER** на пульте ДУ.

Для того, чтобы постоянно видеть информацию о времени, без информации о файлах, используйте кнопки ▲**/**▼ для вывода на дисплей "**5 Time**" и нажмите на кнопку **ENTER**  на пульте ДУ.

**5.** Нажмите на кнопку MENU на пульте ДУ для завершения процедуры установки.

• Нажмите на кнопку **TEXT** на пульте ДУ в ходе нормального воспроизведения, чтобы просматривать избранную информацию о файлах.

• Нажмите на кнопку **TEXT** еще раз для просмотра наименований треков. Если было выбрано "track title", тогда на дисплей будет выведено имя исполнителя.

• Каждый раз, когда кнопка **TEXT** на пульте ДУ будет нажата, показания дисплея будут меняться следующим образом: Track Title – Artist - Name - Album Name - Track Title.

Стр**. 21** 

# Воспроизведение записей с плееров **iPod**

Воспроизведение записей с плееров iPod подчиняется следующей иерархической схеме. (структура)

# Выбор базы данных **iPod**

**1.** Нажмите на кнопку MENU на пульте ДУ.

**2.** Используйте кнопки для вывода на дисплей "**iPod Setup=>**" и нажмите на кнопку **ENTER** на пульте ДУ.

**3.** Используйте кнопки ▲**/**▼ для вывода на дисплей "**Database=>**" и нажмите на кнопку **ENTER** the на пульте ДУ.

**4.** Для выбора альбомов по их наименованию, используйте кнопки ▲**/**▼ для вывода на дисплей "**1 Album**" и нажмите на кнопку **ENTER** на пульте ДУ.

Для выбора альбомов по именам исполнителей, или же, если вы хотите проиграть все треки для одного выбранного исполнителя, используйте кнопки ▲**/**▼ для вывода на дисплей "**2 Artist**" и нажмите на кнопку **ENTER** на пульте ДУ.

Для выбора исполнителей по жанрам, используйте кнопки ▲**/**▼ для вывода на дисплей "**3 Genre**" и нажмите на кнопку **ENTER** на пульте ДУ.

Для воспроизведения треков без использования базы данных, используйте кнопки ▲**/**▼ для вывода на дисплей "**4 Track**" и нажмите на кнопку **ENTER** на пульте ДУ.

**5.** Нажмите на кнопку MENU на пульте ДУ для завершения процедуры установки.

# Примечание*:*

Обращайтесь к Инструкции на ваш плеер iPod для получения информации о том, как использовать базы данных.

# Выбор треков по имени исполнителя

Когда база данных iPod установлена в положение "Artist"

**1.** Нажмите на кнопку **FOLDER** ◄**/**► на дисплей будет выведено "**ALL**" или имя текущего исполнителя.

Нажмите на кнопку **CLEAR** на пульте ДУ и текущий исполнитель будет отменен.

**2.** Нажмите на кнопку **FOLDER** ◄**/**► и выберите желаемого исполнителя.

**3.** Когда имя желаемого исполнителя будет выведено на дисплей, нажмите на кнопку **ENTER** на пульте ДУ и либо "**All Album**", либо **album name**, либо **track title** появится на дисплее.

# **(**Выбор из всех альбомов**)**

**4.** Для выбора из всех альбомов - "All Album", нажмите на кнопку **ENTER** на пульте ДУ и наименование первого трека в исполнении данного артиста будет выведено на дисплей. **5.** Используйте кнопки ▲**/**▼ для выбора желаемого трека. Нажмите на кнопку **PLAY** для подтверждения выбора воспроизведения.

# **(**Выбор из конкретного альбома**)**

**4.** Для выбора из конкретного альбома "Album", нажмите на кнопку **FOLDER** ◄**/**► на пульте ДУ и наименования альбомов в исполнении данного артиста будет выведено на дисплей.

**5.** Нажмите на кнопку **FOLDER** ◄**/**►и найдите ваш желаемый альбом.

**6.** Когда наименование желаемого альбома будет выведено на дисплей, нажмите на кнопку **ENTER** на пульте ДУ и наименование первого трека с данного альбома появится на дисплее.

**7.** Используйте кнопки ▲**/**▼ для выбора вашего желаемого трека. Нажмите на кнопку **PLAY** для подтверждения выбора воспроизведения.

# Совет*:*

Вы можете также использовать цифровые кнопки 0-9 на пульте ДУ для выбора альбомов и треков. Обращайтесь к Инструкции на ваш плеер iPod для получения информации о том, как использовать базы данных.

### Выбор треков по жанру

Когда база данных iPod установлена в положение "Genre":

**1.** Нажмите на кнопку **FOLDER** ◄**/**► и или "ALL", или имя текущего воспроизводимого альбома будет выведено на дисплей.

**2.** Нажмите на кнопку **CLEAR** на пульте ДУ для отмены текущего исполнителя или жанра. Если исполнителя отменить, то на дисплее появится "**ALL**".

**3.** Нажмите на кнопку **FOLDER** ◄**/**► и отыщите свой любимый жанр.

**4.** Когда наименование желаемого жанра будет выведено на дисплей, нажмите на кнопку **ENTER** на пульте ДУ и на дисплее появится либо "**All Artist**", или **artist name**.

# Стр**. 22**

# **(**Выбор из всех исполнителей**)**

**5.** При выборе из всех исполнителей "All Artist", нажмите на кнопку **ENTER** на пульте ДУ и наименование первого трека с заданным жанром появится на дисплее.

**6.** Используйте кнопки ▲**/**▼ для выбора желаемого трека. Нажмите на кнопку **PLAY** для подтверждения выбора воспроизведения.

# **(**Выбор из треков одного исполнителя **- Artist)**

**5.** При выборе из треков одного исполнителя "Artist", нажмите на кнопку **FOLDER** 5/∞ на пульте ДУ и отыщите своего любимого исполнителя.

**6.** Когда имя желаемого исполнителя будет выведено на дисплей, нажмите на кнопку **ENTER** на пульте ДУ и или "All Album", или наименование альбома, или наименование трека появится на дисплее.

**7.** Нажмите на кнопку **ENTER** еще раз, и на дисплей будет выведено название первого трека выбранного исполнителя.

**8.** Используйте кнопки ▲**/**▼ для выбора желаемого трека. Нажмите на кнопку **PLAY** для подтверждения выбора воспроизведения.

# **(**Выбор из альбома **- Album)**

**5.** При выборе из альбома - "Album", нажмите на кнопку **FOLDER** ◄**/**► на пульте ДУ, и наименования альбомов выбранного исполнителя появится на дисплее.

**6.** Нажмите на кнопку **FOLDER** ◄**/**► и отыщите свой любимый альбом.

**7.** Когда наименование желаемого альбома будет выведено на дисплей, нажмите на

кнопку **ENTER** на пульте ДУ и наименование первого трека с этого альбома появится на дисплее.

**8.** Используйте кнопки ▲**/**▼ для выбора желаемого трека. Нажмите на кнопку **PLAY** для подтверждения выбора воспроизведения.

# Выбор треков с другого альбома

Когда база данных iPod установлена в положение "Album".

**1.** Нажмите на кнопку **FOLDER** ◄**/**► на пульте ДУ для вывода на дисплей наименования текущего альбома. Нажмите на кнопку **FOLDER** ◄**/**► и отыщите желаемый альбом.

**2.** Когда наименование желаемого альбома будет выведено на дисплей, нажмите на

кнопку **ENTER** на пульте ДУ и наименование первого трека с этого альбома появится на дисплее.

**3.** Используйте кнопки ▲**/**▼ для выбора желаемого трека. Нажмите на кнопку **PLAY** для подтверждения выбора воспроизведения.

# Совет*:*

Вы можете также использовать цифровые кнопки 0-9 на пульте ДУ для выбора альбомов и треков.

# Вывод информации о файлах на дисплей

Вы можете просматривать информацию о файлах при воспроизведении их на iPod. **1.** Нажмите на кнопку MENU на пульте ДУ.

**2.** Используйте кнопки ▲**/**▼ для вывода на дисплей "**iPod Setup=>**" и нажмите на кнопку **ENTER** на пульте ДУ.

**3.** Используйте кнопки ▲**/**▼ для вывода на дисплей "**File Info=>**" и нажмите на кнопку **ENTER** на пульте ДУ.

**4.** Для просмотра наименований треков, используйте кнопки ▲**/**▼ чтобы вывести на дисплей "**1 Title**" и нажмите на кнопку **ENTER** на пульте ДУ.

Для просмотра имен исполнителей, используйте кнопки ▲**/**▼ чтобы вывести на дисплей "**2 Artist**" и нажмите на кнопку **ENTER** на пульте ДУ.

Для просмотра наименований альбомов, используйте кнопки ▲**/**▼ чтобы вывести на дисплей "**3 Album**" и нажмите на кнопку **ENTER** на пульте ДУ.

Для того, чтобы постоянно видеть информацию о времени без информации о файлах, используйте кнопки ▲**/**▼ чтобы вывести на дисплей "**4 Time**" и нажмите на кнопку **ENTER** на пульте ДУ.

**5.** Нажмите на кнопку MENU на пульте ДУ для завершения процедуры установки.

• Нажмите на кнопку **TEXT** на пульте ДУ в ходе нормального воспроизведения для просмотра избранной информации о файлах.

• Нажмите на кнопку **TEXT** еще раз для просмотра наименований треков. Если выбран вариант "Track title", тогда на дисплей будет выведено имя исполнителя.

• Каждый раз, когда кнопка **TEXT** на пульте ДУ нажата, выводимая информация меняется в следующем порядке: Track Title - Artist Name – Album Name - Track Title.

# Стр**. 23**

# ОБНАРУЖЕНИЕ И УСТРАНЕНИЕ НЕИСПРАВНОСТЕЙ

Если Вам кажется, что в функционировании устройства появились неполадки, то перед обращением в сервис-центр прочитайте следующие пункты. Иногда неверные действия принимаются за неполадку в самом устройстве или в его работе. Если какие-то проблемы остаются даже после проверки всех ниже перечисленных пунктов, обратитесь к Вашему дилеру, в ближайший офис продаж Marantz, или сервис-центр.

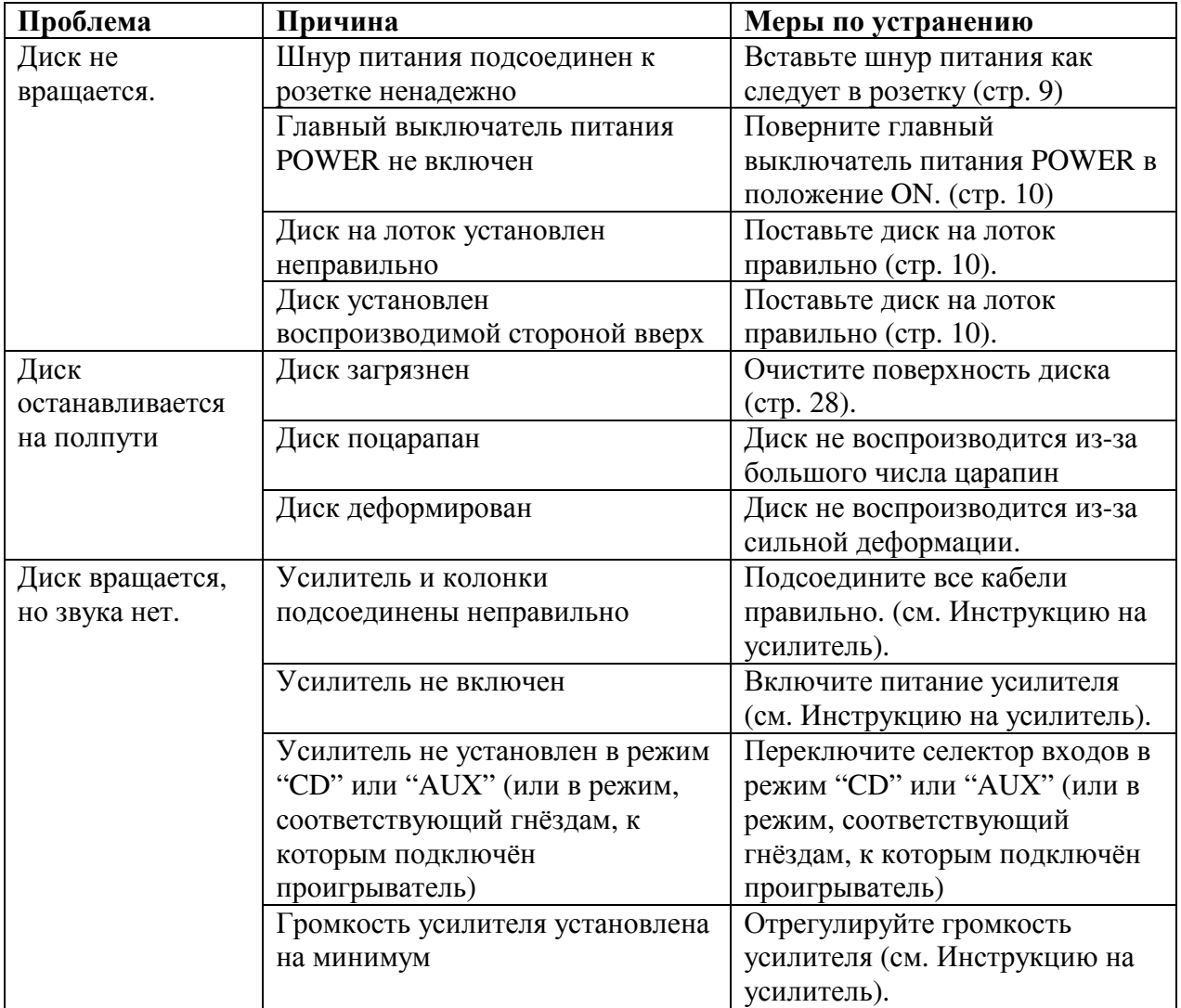

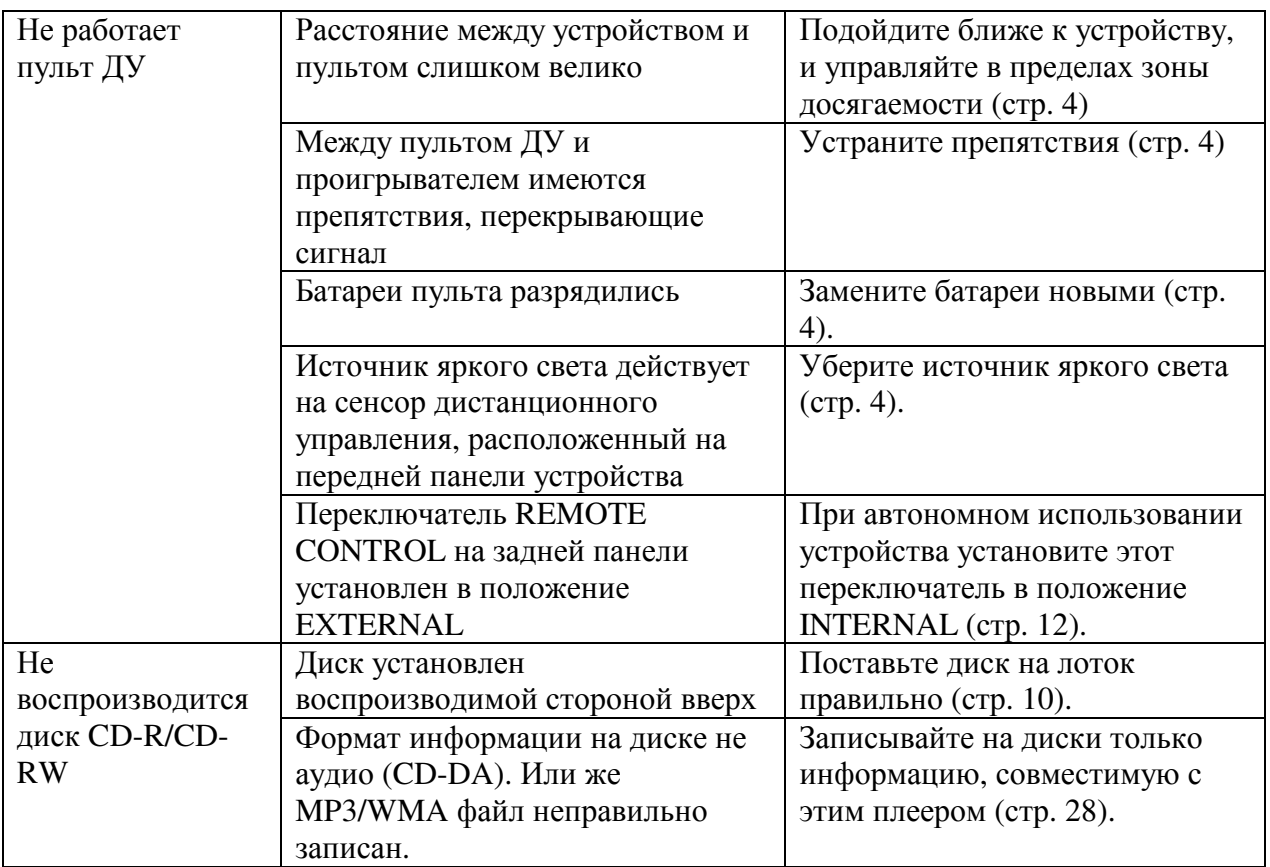

# Стр**. 24**

# ОБНАРУЖЕНИЕ И УСТРАНЕНИЕ НЕИСПРАВНОСТЕЙ USB/iPod (SA8003)

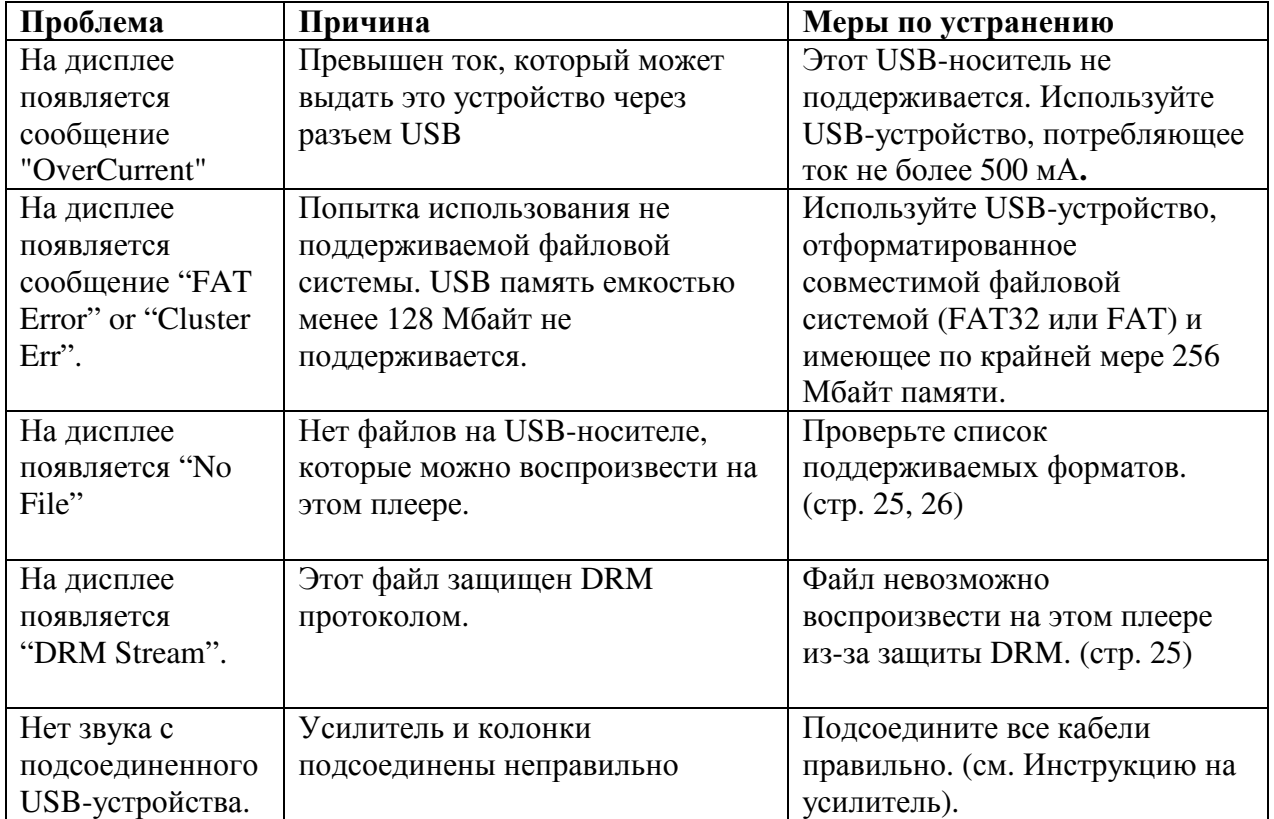

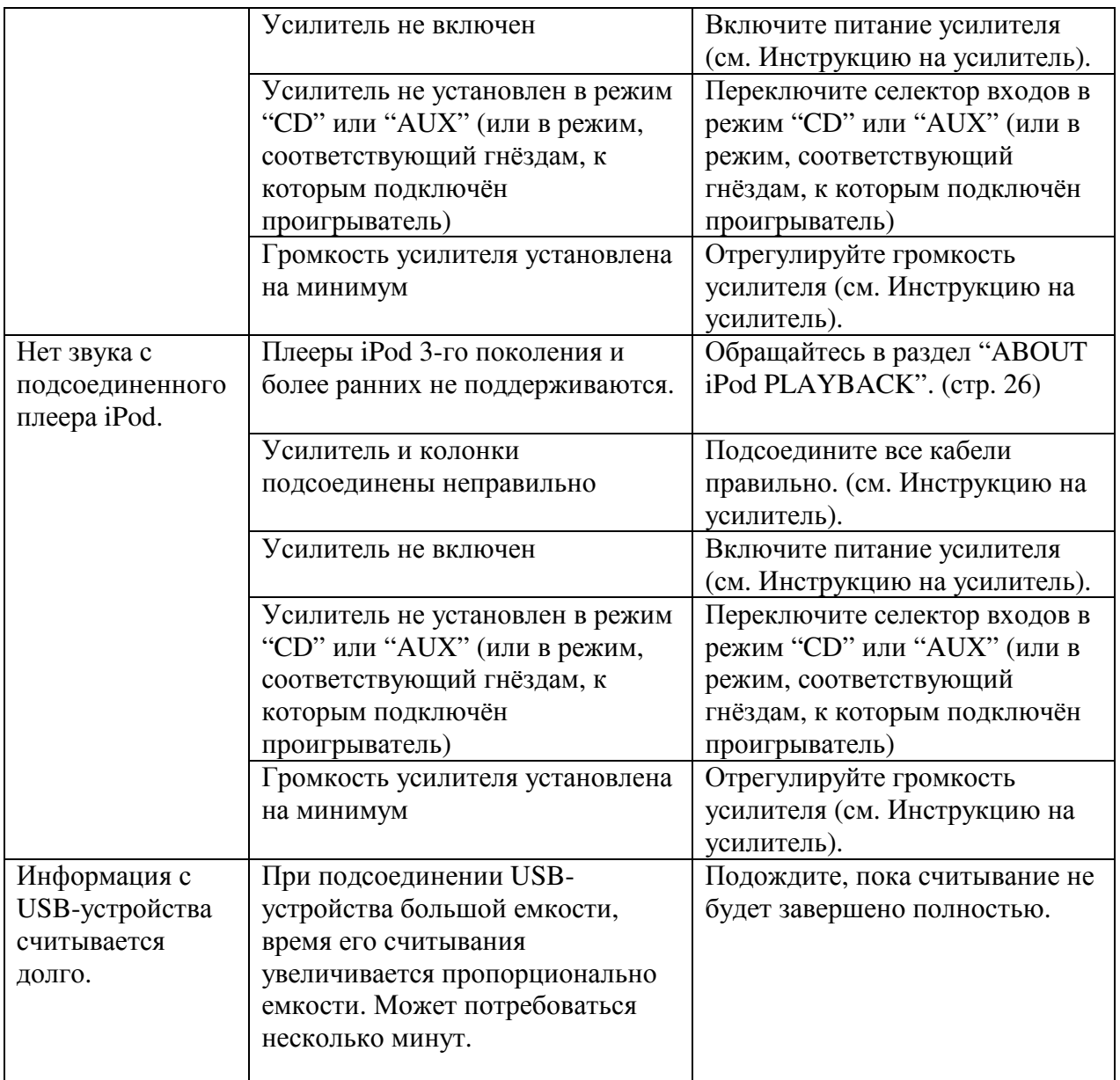

# Стр**. 25**

# Прочее

# О воспроизведении **WMA** файлов

• Windows Media – это торговая марка Microsoft Corporation в США и др. странах.

• WMA – это сокращение от "Windows Media Audio" и технология сжатия звука, разработанная Microsoft Corporation. Данные в WMA могут быть закодированы с использованием Windows Media® Player Ver. 7, 7.1, Windows Media® Player for Windows® XP, или Windows Media® Player 9 Series.

• Используйте диски с записями, отвечающими стандарту ISO 9660 Level 1/Level 2 CD-ROM файловой системы и расширенному формату (Joliet, Romeo).

• Много-сессионные записи не поддерживаются.

• WMA файлы с DRM защитой не воспроизводятся.

• Кодируйте файлы в формат WMA с помощью программ, сертифицированных Microsoft Corporation. Не сертифицированные программы могут не работать правильно. **WMA** файлы

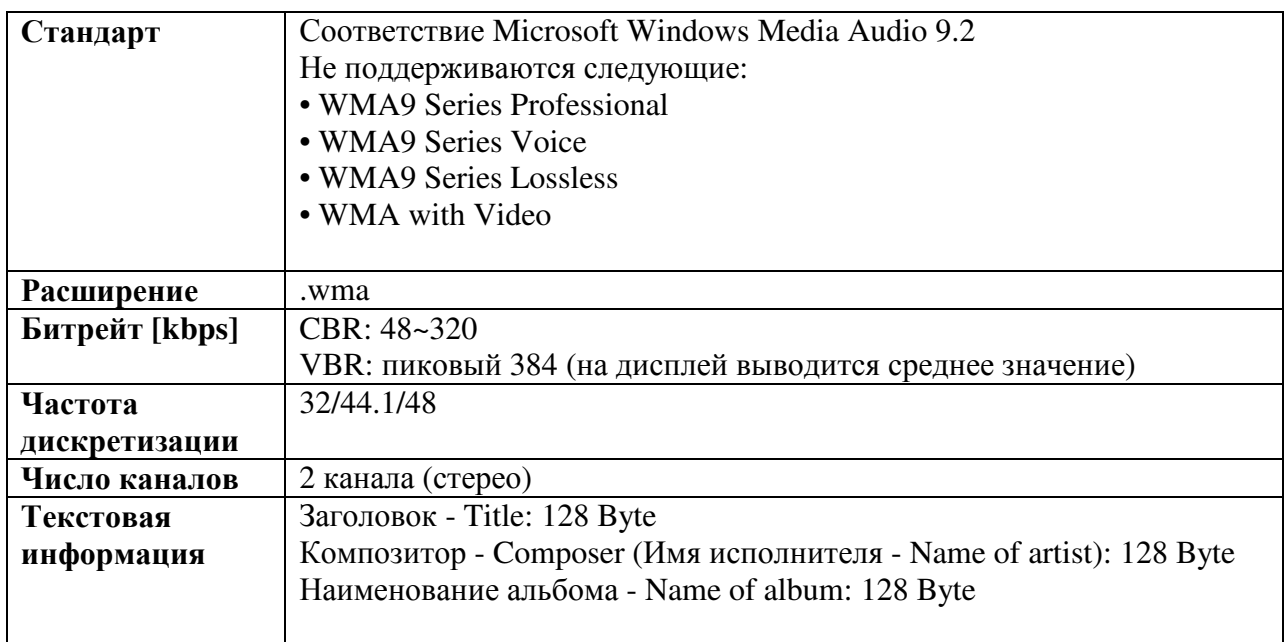

# О защите **WINDOWS MEDIA DRM**

Windows Media Digital Rights Management (DRM) (сокращенно WMDRM) – это платформа для предотвращение воспроизведения на компьютерах, цифровых аудио плеерах, сетевых устройствах и им подобных, служащая для защищенного распространения цифрового контента.

Контент, защищенный WMDRM может быть воспроизведен только при подсоединении к медиа серверам, оснащенным WMDRM.

Эта система не совместима с любым контентом, защищенным WMDRM.

# О воспроизведении **MP3**

• Используйте только диски, записанные в соответствии с ISO 9660 Level 1/Level 2 CD-ROM файловой системой и расширенным форматом (Joliet, Romeo).

• Поддерживаются файлы MPEG1 Audio Layer-3 записанные с частотами 32 kHz, 44.1 kHz, или 48 kHz. Для файлов, записанных с другими частотами, будет выдано сообщение "No File" и они не будут воспроизводиться.

• Переменный битрейт - Variable Bit Rate (VBR) не поддерживается (когда

воспроизведение возможно, время на дисплее будет меняться).

• Много-сессионные записи не поддерживаются.

• Для аудио качества рекомендуется запись с битрейтом 128 kbps или выше.

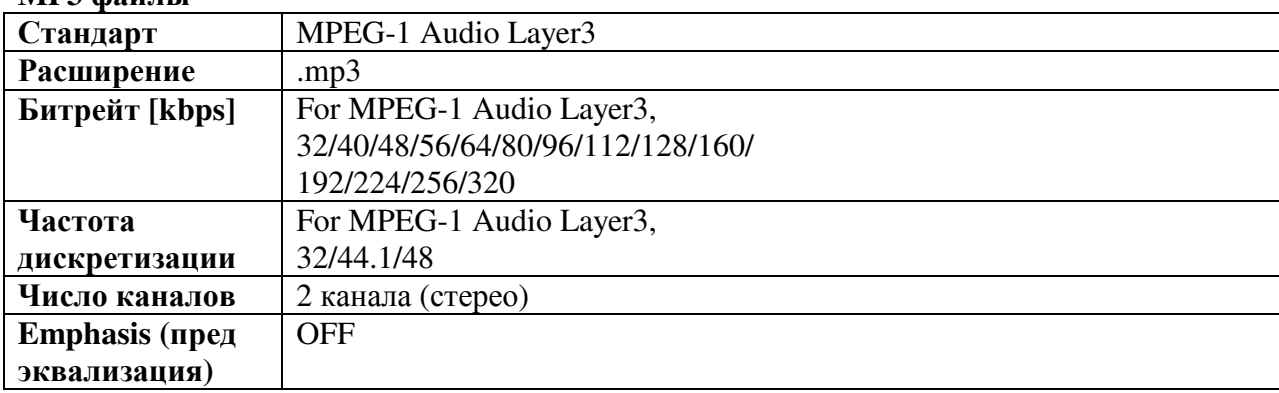

# **MP3** файлы

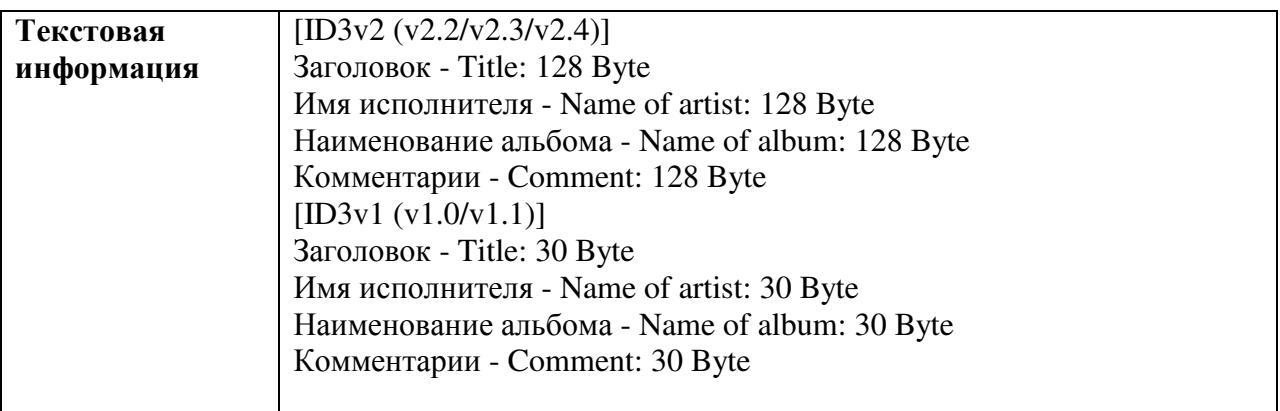

# Стр**. 26**

# О воспроизведении **AAC**

• AAC – это сокращение от "Advanced Audio Coding". Это основной формат технологии сжатия звука, используемой в MPEG-2 и MPEG-4.

• На этом устройстве поддерживается воспроизведение AAC файлов с расширением ".m4a" с использованием iTunes® . Однако, файлы могут не проигрываться из-за DRM защиты или из-за несоответствия версии iTunes которой они были закодированы.

• iTunes – это торговая марка Apple Inc., зарегистрированная в США и др. странах.

• Это относится к файлам, созданным с помощью iTunes.

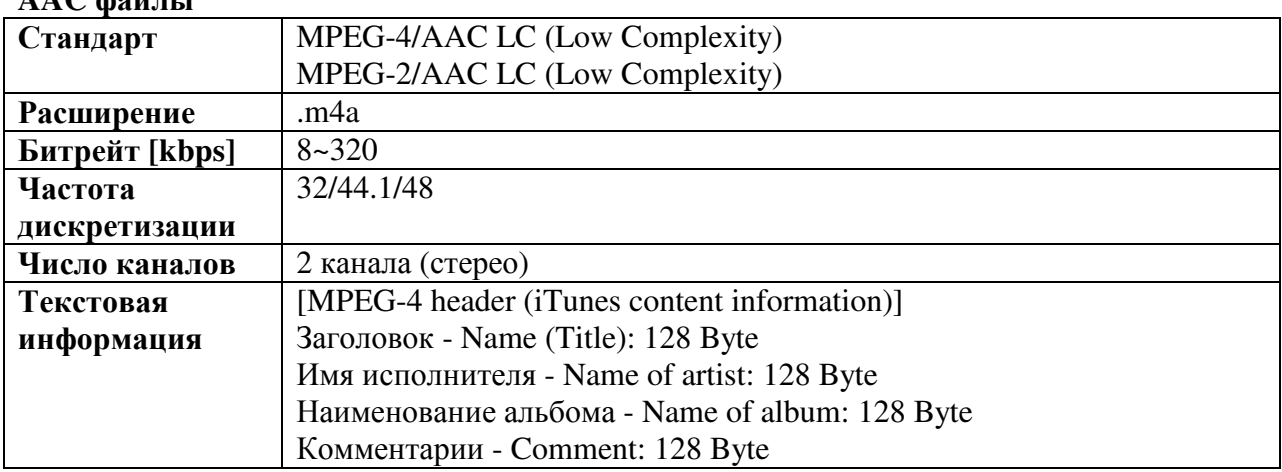

# **AAC** файлы

### О воспроизведении файлов с плеера **iPod**

• Если подсоединен плеер iPod, iPod nano, iPod classic или iPod 5-го поколения или новее, записи могут быть воспроизведены даже с более высоким качеством, т.к. аудио с iPod передается в цифровом виде (LPCM).

• Некоторые операции могут отличаться в зависимости от модели iPod.

• Если ПО в iPod's устарело, он может не работать, как следует. Убедитесь, что у вас самое свежее ПО для iPod.

• Текстовый дисплей TEXT только алфавитно-цифровой. Если на iPod записаны другие символы, они будут отображаться как "\*".

• iPod – это устройство, лицензированное только для частного копирования и

воспроизведения, которое разрешено законом. Нарушения преследуются по закону.

• Эквалайзером iPod невозможно управлять с плеера SA8003. Прежде, чем подсоединять iPod к плееру, рекомендуется установить эквалайзер iPod в положение "OFF".

• Обратите внимание – мы не предлагаем компенсацию, если возникнут проблемы с данными в iPod при совместном использовании плеера с iPod. iPod – это торговая марка Apple Inc., зарегистрированная в США и др. странах.

# О воспроизведении **WAV**

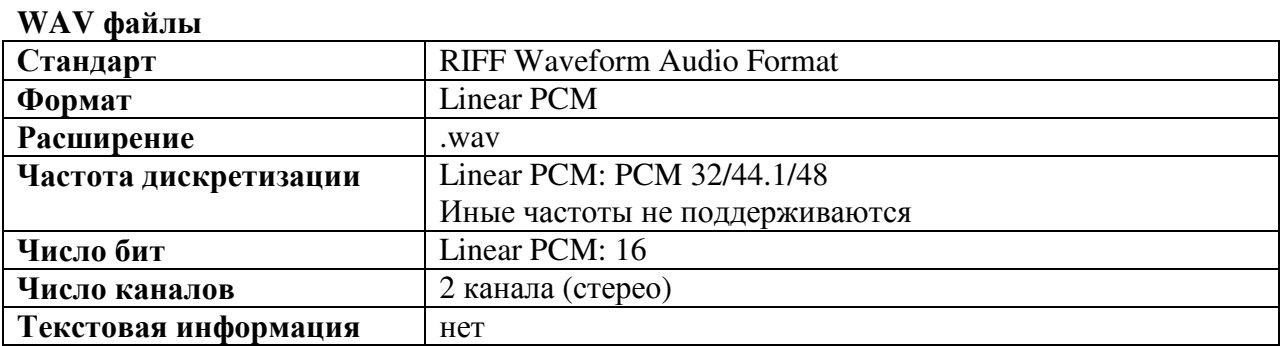

# Стр**. 27**

# ТЕХНИЧЕСКИЕ ХАРАКТЕРИСТИКИ И РАЗМЕРЫ

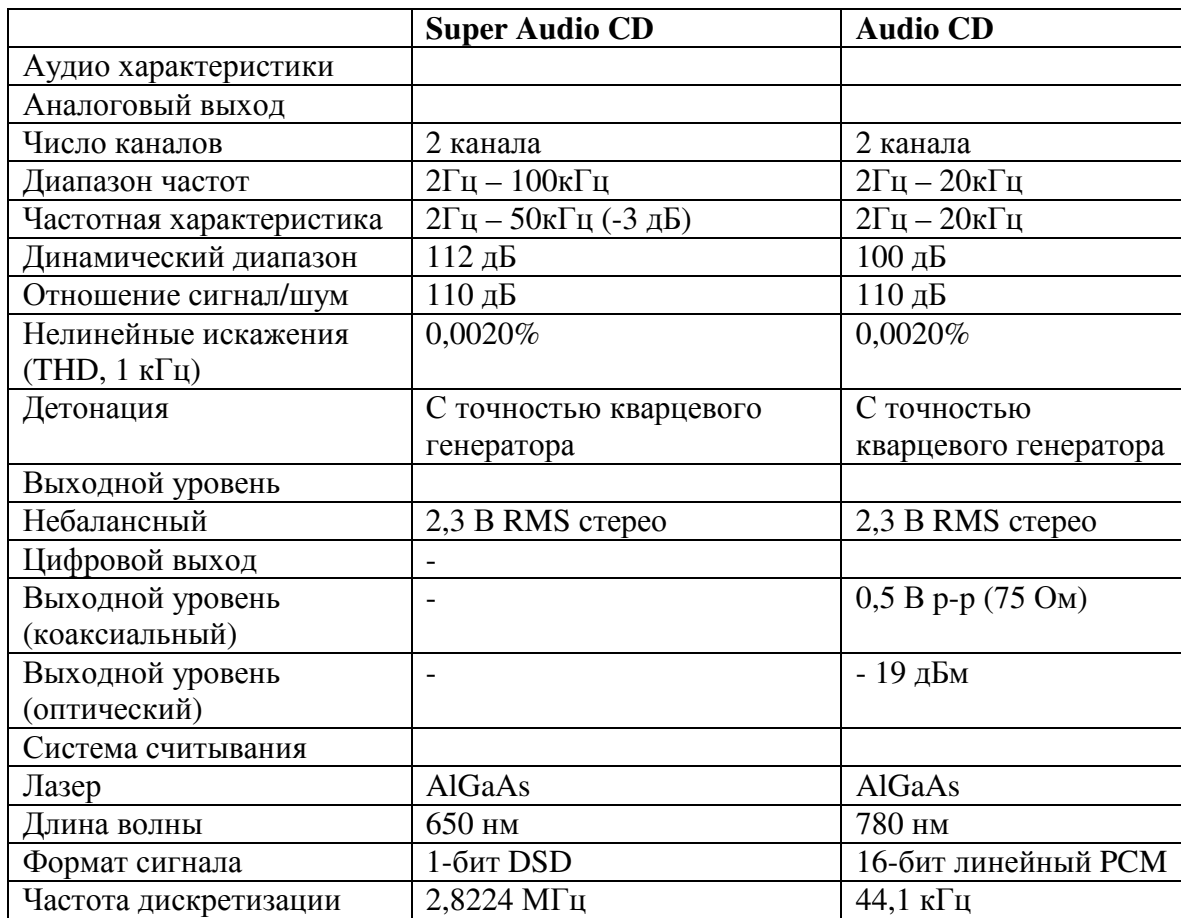

# Питание

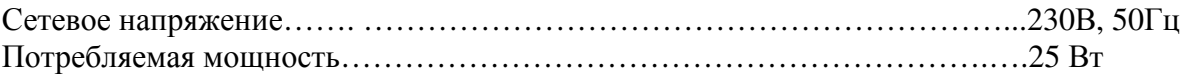

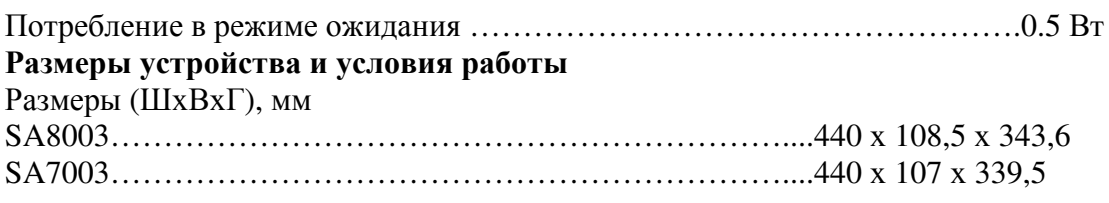

### Вес

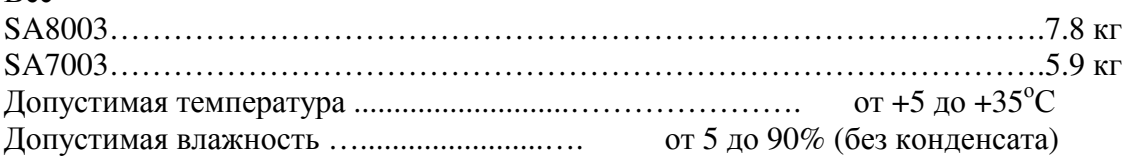

# Аксессуары

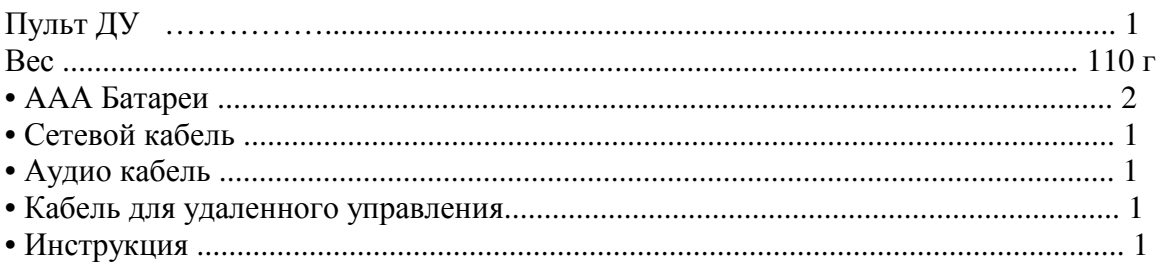

Технические характеристики могут быть изменены для усовершенствования устройства без предупреждения.

Стр**. 28** 

# Прочее Информация о дисках

• Держите диски аккуратно**,** чтобы не поцарапать их поверхность**.** 

• Следите за тем**,** чтобы поверхность диска всегда оставалась чистой**.**

Если диск необходимо протереть, используйте только специальное моющее средство и протирайте диск, как показано на рисунке ниже.

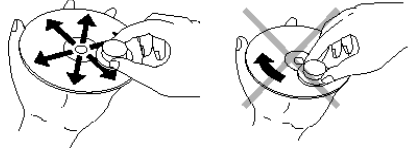

- Протирайте диск от отверстия в центре к краям.
- Не протирайте диск круговыми движениями.
- Не приклеивайте бумагу или наклейки на оборотную сторону диска**.** Если на диске имеются пластмассовая лента, фирменный знак CD диска или клейкие следы от них, такой диск проигрывать нельзя. При воспроизведении такого диска могут возникнуть трудности при его извлечении или неполадки в работе проигрывателя.
- Не проигрывайте диски неправильной формы**.**  Не помещайте на лоток диски в форме сердца, восьмиугольника или другой неправильной формы. При воспроизведении такого диска, могут возникнуть трудности при извлечении диска или неполадки в работе плеера.
- Используйте диски**,** соответствующие стандарту**,** например**,** диски**,** имеющие логотип **"CD logo",** или **.**

Фирма не может давать никаких гарантий, если воспроизводятся диски, не соответствующие CD стандарту. Даже если проигрыватель воспроизводит такие диски, фирма не может ручаться за качество звука.

- Чтобы избежать повреждения дисков**,** не храните их в следующих местах**:** 
	- В зоне попадания прямых солнечных лучей или вблизи источников тепла.
	- В очень влажных или пыльных местах.
	- Около окна, или в других местах, где на диски может попасть влага.
- После использования всегда помещайте диски в их оригинальные чехлы**.**

### Стр**. 29**

### В этом разделе описывается уход и обслуживание**,** необходимые для оптимизации работы вашего оборудования **Marantz .**

### Очистка внешних поверхностей устройства

Внешний вид вашего устройства сохранится надолго при надлежащем уходе и чистке. Никогда не используйте губки, стальную мочалку, стиральные порошки или агрессивные химические агенты (например щелочной раствор), спирт, разбавитель, бензин, инсектициды или другие испаряющиеся вещества, поскольку они испортят внешний вид изделия. Также никогда не используйте тряпки, содержащие химические вещества. Если прибор загрязнился, протрите внешние поверхности мягкой, безворсовой тряпкой. Если прибор сильно запачкан:

• разбавьте немного моющего средства в воде, в пропорции одна часть моющего средства на шесть частей воды.

• промочите мягкую, безворсовую тряпку в растворе и выжмите.

- протрите прибор влажной трепкой.
- высушите прибор, протирая его сухой тряпкой.

(рис.)

### Ремонтные работы

Только самые компетентные и квалифицированные техники должны допускаться для обслуживания по заводской гарантии. Персонал имеет знания и специальные навыки, необходимые для ремонта и настройки этого точного оборудования.

По истечении гарантийного периода, ремонт будет производиться платно если есть возможность вернуть прибор в рабочее состояние. В случае трудностей, обратитесь, к вашему дилеру или напишите непосредственно в ближайшее к вам представительство, указанное в списке Авторизированных Сервисных Центров Marantz. В письме укажите модель и серийный номер оборудования, а также полное описание о том что вы считаете ненормальным в поведении изделия.

### Стр**. 30**

# **www.marantz.com**

Вы можете найти ближайшего к Вам официального дистрибьютора или дилера на нашем сайте.

**U.S.A.** Marantz America, Inc. 1100 Maplewood Drive, Itasca, IL 60143, U.S.A. **EUROPE** Marantz Europe B.V. P.O. Box 8744, 5605 LS Eindhoven, The Netherlands

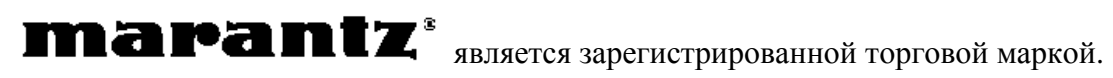